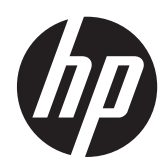

## เครื่องอ่านบาร์ไค้ด HP Imaging Barcode **Scanner**

ี่คู่มือผู้ใช้

© 2010, 2011 Hewlett-Packard Development Company, L.P.

Microsoft, Windows และ Windows Vista เป็น ้ เครื่องหมายการค้าหรือเครื่องหมายการค้าจดทะเบียน ของ Microsoft Corporation ในสหรัฐอเมริกาและ หรือประเทศ/พื้นทีอ่ ืน่

การรับประกันของผลิตภัณฑ์และบริการของ HP จะ ปรากฏอยู่ในประกาศการรับประกันอย่างชัดเจนที่จัด ี ส่งให้พ<sup>ี</sup>่ร้อมกับผลิตภัณฑ์และบริการดังกล่าวเท่านั้น ข้อความในที่นี้จะไม่มีผลเป็นการรับประกันเพิ่มเติม ใดๆ ทั้งสิ้น HP จะไม่รับผิดชอบต่อความผิดพลาด หรือการขาดหายของข้อมูลด้านเทคนิคหรือเนื้อหา ของเอกสารนี้

ี เอกสารนี้ประกอบไปด้วยข้อมูลเฉพาะซึ่งได้รับการ ์ คุ้มครองโดยลิขสิทธิ์ ห้ามนำเอกสารนี้ และบางส่วน ์ ของเอกสารนี้ ไปทำการถ่ายเอกสาร ทำซ้ำ หรือแปล ไปเป็นภาษาอื่นโดยไม่ได้รับอนุญาตจาก Hewlett-Packard Company

ี พิมพ์ครั้งที่สอง (พฤษภาคม 2011)

หมายเลขเอกสาร: 634488-282

### ี่ เกี่ยวกับคู่มือนี้

คู่มือนี้จะให้ข้อมูลในด้านการติดตั้งและการใช้งานเครื่องอ่านบาร์โค้ด HP Imaging Barcode Scanner

<u>⁄N <mark>ดำเตือน!</mark> ข้</u>อความในลักษณะนี้หมายถึงการไม่ปฏิบัติตามอาจเป็นผลให้เกิดการบาดเจ็บหรือเสียชีวิต

 $\bigwedge$  ข้อควรระวัง: ข้อความในลักษณะนี้หมายถึงการไม่ปฏิบัติตามอาจเป็นผลให้เกิดความเสียหายต่ออุปกรณ์หรือสูญเสียข้อมูล

[<del>"")⁄ หมายเหตุ</del>: ข้อความที่ปรากฏในลักษณะนี้หมายถึงข้อมูลเพิ่มเติมที่สำคัญ

## สารบัญ

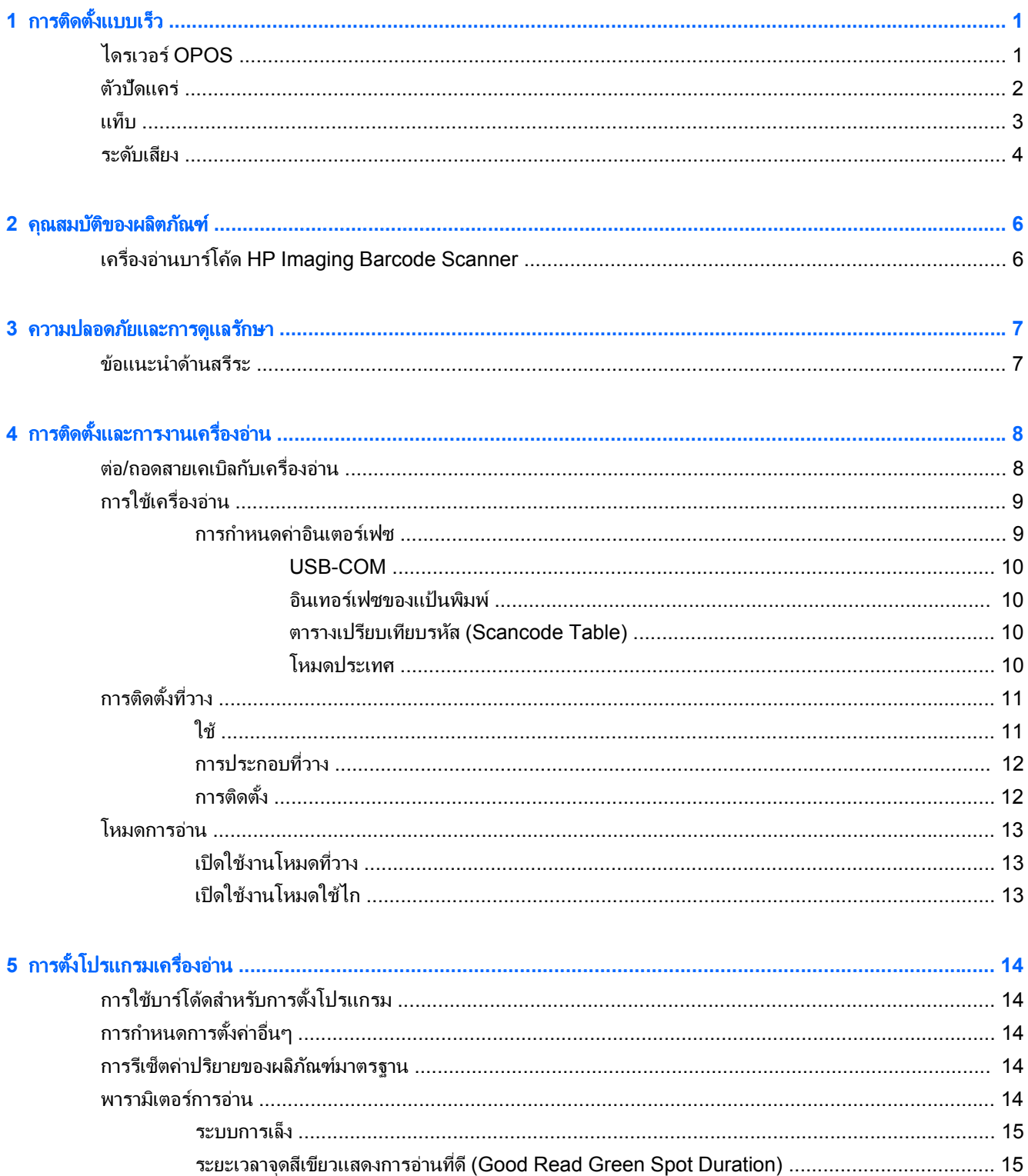

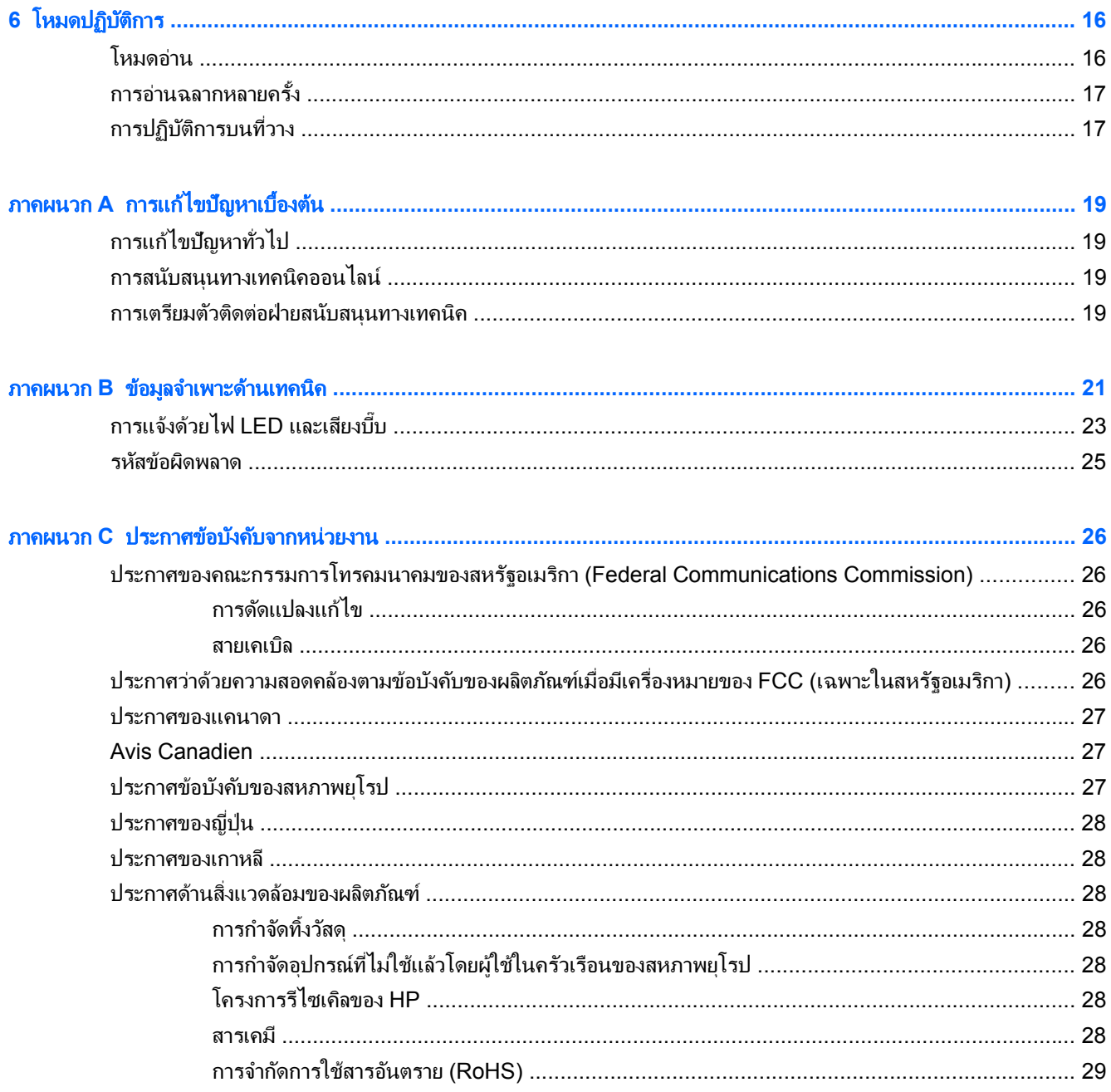

## <span id="page-6-0"></span>**1 การติดตั้งแบบเร็ว**

ใช้บาร์โค้ดในบทนี้เพื่อทำขั้นตอนการติดตั้งแบบเร็วสำหรับการทำงานทั่วไป สแกนบาร์โค้ดต่อไปนี้เพื่อตั้งเครื่องอ่านให้กลับ ี ไปสค่าค่าเริ่มต้นจากโรงงาน

**ภาพ 1-1** Set All Defaults (ตั้งค่าเริ่มต้นทั้งหมด)

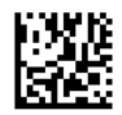

[<del>"</del>" ทมายเหตุ: การอ่านบาร์โค้ด "Set All Defaults (ตั้งค่าเริ่มต้นทั้งหมด)" จะไม่เปลี่ยนชนิดของอินเตอร์เฟซ

้อ่านบาร์โค้ดต่อไปนี้ (การจำลองคีย์บอร์ด USB HID) เพื่อที่จะให้เครื่องอ่านบาร์โค้ด HP Imaging Barcode Scanner ู เข้าส<sub>ี</sub>โหมดเริ่มต้นของเครื่องอ่าน

ภาพ **1**-**2** การจาลองค ํ ยีบอรด USB HID

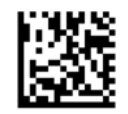

ี่ เมื่อเครื่องอ่านถกเปลี่ยนไปมาระหว่างโหมด HID และ USB-COM ควรปล่อยให้ระบบปฏิบัติการ Windows มีเวลาเล็ก ้ น้อยเพื่อโหลดไดรเวอร์ดั้งเดิมสำหรับเครื่องอ่านอีกครั้ง

## ไดรเวอร **OPOS**

์ โดยเริ่มแรกแล้ว เครื่องอ่านบาร์โค้ด HP Imaging Barcode Scanner จะถกจัดส่งมาโดยอยในโหมดการจำลองคีย์บอร์ด แบบ human interface device (HID) เพื่อที่จะใช้เครื่องอ่านบาร์โค้ดร่วมกับ OLE สำหรับไดรเวอร์ Retail POS (OPOS) เครื่องอ่านจะต้องถูกทำให้อยู่ในโหมด USB COM (OPOS)

ู เพื่อความสะดวกของคณ เราได้มีบาร์โค้ดสำหรับทำให้เครื่องอ่านบาร์โค้ด HP Imaging Barcode Scanner เข้าสู่โหมด USB COM (OPOS) หรือโหมดจำลองคีย์บอร์ด HID อยในเอกสารนี้ กรณาอ่านค่มืออ้างอิงผลิตภัณฑ์เครื่องอ่านบาร์โค้ด HP Imaging Barcode Scanner สำหรับรายการบาร์โค้ดฉบับสมบรณ์ คณสามารถดเอกสารได้ใน HP Point of Sale System Software and Documentation CD (ซอฟต์แวร์และเอกสารประกอบระบบขายหน้าร้านของ HP) ที่มาพร้อม ึ กับเครื่องอ่าน หรือ softpaq ซึ่งอย่ในเว็บไซท์การสนับสนนของ HP

้อ่านบาร์โค้ดต่อไปนี้ (USB COM OPOS) เพื่อทำให้เครื่องอ่านบาร์โค้ด HP Imaging Barcode Scanner เข้าสโหมด ที่จะใช้กับไดรเวอร์ OPOS

ภาพ **1**-**3** USB COM (OPOS)

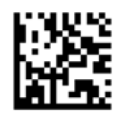

## <span id="page-7-0"></span>ตัวปัดแคร่

ี่ สแกนบาร์โค้ดต่อไปนี้เพื่อตั้งเครื่องอ่านให้กลับไปสู่ค่าค่าเริ่มต้นจากโรงงาน <mark>ภาพ 1-4</mark> Set All Defaults (ตั้งค่าเริ่มต้นทั้งหมด)

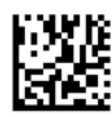

<mark>(\*\*)⁄ หมายเหตุ:</mark> การอ่านบาร์โค้ด "Set All Defaults (ตั้งค่าเริ่มต้นทั้งหมด)" จะไม่เปลี่ยนชนิดของอินเตอร์เฟซ

หากต้องมีตัวปัดแคร่หลังบาร์โค้ดที่ถูกอ่านแล้วแต่ละตัว ให้อ่านบาร์โค้ดต่อไปนี้ตามลำดับก่อนหลัง:

**ภาพ 1-5** เข้าสู่โหมดตั้งโปรแกรม

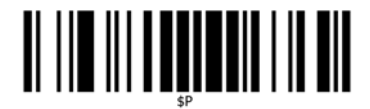

ภาพ **1**-**6** ตงต้ั วตั อท ายหล กั (Global Suffix)

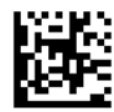

ภาพ **1**-**7** 0

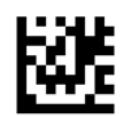

ภาพ **1**-**8** D

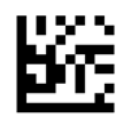

ภาพ **1**-**9** ออกจากโหมดตวตั อท ายหล กั (Global Suffix Mode)

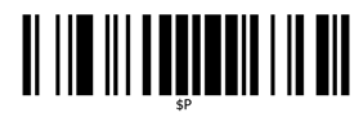

<span id="page-8-0"></span>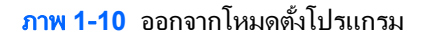

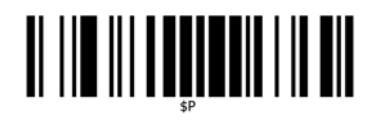

## แท็บ

ี สแกนบาร์โค้ดต่อไปนี้เพื่อตั้งเครื่องอ่านให้กลับไปสู่ค่าค่าเริ่มต้นจากโรงงาน **ภาพ 1-11** Set All Defaults (ตั้งค่าเริ่มต้นทั้งหมด)

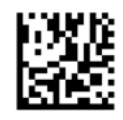

 $\ddot{\mathbb{P}}$  <mark>หมายเหตุ:</mark> การอ่านบาร์โค้ด "Set All Defaults (ตั้งค่าเริ่มต้นทั้งหมด)" จะไม่เปลี่ยนชนิดของอินเตอร์เฟซ

หากต้องมีแท็บหลังบาร์โค้ดที่ถกอ่านแล้วแต่ละตัว ให้อ่านบาร์โค้ดต่อไปนี้ตามลำดับก่อนหลัง:

**ภาพ 1-12 เ**ข้าสู่โหมดตั้งโปรแกรม

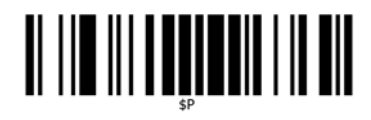

ภาพ **1**-**13** ตงต้ั วตั อท ายหล กั (Global Suffix)

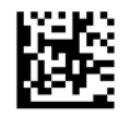

ภาพ **1**-**14** 0

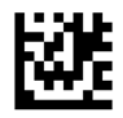

ภาพ **1**-**15** 9

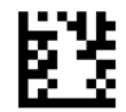

<span id="page-9-0"></span>ภาพ **1**-**16** ออกจากโหมดตวตั อท ายหล กั (Global Suffix Mode)

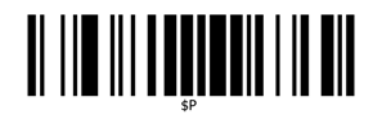

ภาพ **1**-**17** ออกจากโหมดตงโปรแกรม ้ั

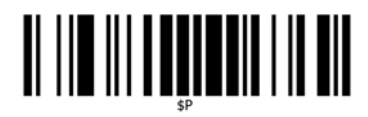

## ระดับเสียง

ี่ สแกนบาร์โค้ดต่อไปนี้เพื่อตั้งเครื่องอ่านให้กลับไปสู่ค่าค่าเริ่มต้นจากโรงงาน **ภาพ 1-18** Set All Defaults (ตั้งค่าเริ่มต้นทั้งหมด)

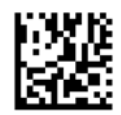

้อ่านบาร์โค้ดต่อไปนี้เพื่อตั้งระดับเสียงของเสียงบี้บสำหรับการอ่านที่ดีในเครื่องอ่านบาร์โค้ด HP Imaging Scanner:

ภาพ **1**-**19** เขาส ูโหมดต งโปรแกรม ้ั

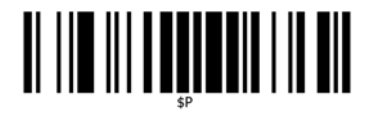

ื่อ่านบาร์โค้ดแถวในแถวหนึ่งในสี่แถวเพื่อตั้งระดับเสียงให้ได้การตั้งค่าที่ต้องการ:

ภาพ **1**-**20** ปิด

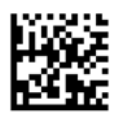

ภาพ **1**-**21** ต่าํ

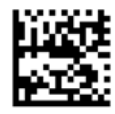

ภาพ **1**-**22** ปานกลาง

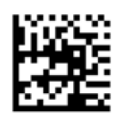

ภาพ **1**-**23** สงู

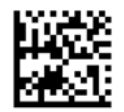

้อ่านบาร์โค้ดต่อไปนี้เพื่อออกจากโหมดตั้งโปรแกรม ภาพ **1**-**24** ออกจากโหมดตงโปรแกรม ้ั

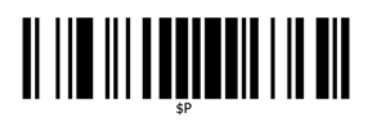

#### <span id="page-11-0"></span>2 คุณสมบัติของผลิตภัณฑ์ ั

## เครืองอ ่ านบาร โคด **HP Imaging Barcode Scanner**

ด้วยชุดคุณลักษณะอันหลากหลายและตัวเลือกโมเดลมากมาย เครื่องอ่านบาร์โค้ด HP Imaging Barcode Scanner จะ เป็นอปกรณ์เก็บรวมรวมข้อมลใสระดับพรีเมียมสำหรับการใช้งานทั่วไป เครื่องอ่าน HP จะมีหัวอ่านแสงที่ได้รับการเพิ่ม ประสิทธิภาพพร้อมด้วยค่าที่ยอมรับได้ของการเคลื่อนไหว ซึ่งจะทำให้มีการอ่านและเก็บโค้ดที่ติดอย่บนวัตถที่เคลื่อนไหว ือย่างรวดเร็วได้อย่างง่ายดายและรวดเร็ว ซึ่งทำให้เป็นเครื่องอ่านที่เหมาะสมกับงานที่ต้องการปริมาณงานสง เช่น งานต่างๆ ที่พบในร้านค้าปลีกและในสภาพแวดล้อมของอตสาหกรรมเบา เครื่องอ่านจะมีคณลักษณะดังต่อไปนี้:

- <u>ิ **การทำงานแบบ Omni-Directiona**l: เพื่</u>อให้มีการอ่านสัญลักษณ์หรือจับภาพได้ เพียงแค่เล็งเครื่องอ่านแล้วกดไก ทางาน ํ เครืองอ ่ านบาร โคด HP Imaging Barcode Scanner เป็นเครืองอ ่ านชน ิด omni-directional อนทรง ั ประสิทธิภาพ ด้งนั้น แนวเรียงของสัญลักษณ์จะไม่เป็นสิ่งสำคัญ
- **ระบบการเล็งที่ใช้ง่าย (Intuitive Aiming System): สัญญาณตอบกลับ "จุดสีเขียว (Green Spot)" เพื่อการอ่านที่** ได้ผลจะช่วยปรับปรงผลการทำงานในสภาพแวดล้อมที่มีเสียงดัง หรือในสถานการณ์ที่ต้องการความเงียบ เมื่อใช้ ผลิตภัณฑ์ร่วมกับฐานตั้ง ณ ตำแหน่งทำมม 45° รูปแบบการเล็งจะสามารถทำงานเป็นระบบการเล็งเพื่อช่วยในการจัด ี่ตำแหน่งบาร์โค้ดสำหรับการอ่านที่รวดเร็วและง่ายดาย
- **ิ การถอดรหัสสัญลักษณ์แบบ 1D และ 2D**: สามารถถอดรหัสบาร์โค้ดแบบ 1D (บาร์โค้ดอยในแนวที่ขนานกัน) และ 2D มาตรฐานทุกชนิดได้ รวมถึง:
	- ∘ รหัสแบบแนวขนาน GS1 DataBar™
	- ็รหัสไปรษณีย์ (กรมไปรษณีย์ประเทศจีน)
	- ∘ รหัสแสต็ค (เช่น GS1 DataBar Expanded Stacked, GS1 DataBar Stacked, GS1 DataBar, Stacked Omnidirectional)

ึกระแสข้อมล — ได้รับจากการถอดรหัสสัญลักษณ์ — จะถกส่งไปยังเครื่องคอมพิวเตอร์อย่างรวดเร็ว เครื่องอ่านจะพร้อม ้อ่านสัญลักษณ์ตัวต่อไปในทันที

- **ิ การถ่ายภาพ**: เครื่องอ่านยังสามารถทำงานเป็นกล้องได้ ด้วยการจับภาพทั้งภาพหรือบางส่วนของภาพฉลาก ลายเซ็น และวัสดอื่นๆ ได้เช่นกัน
- ิ **การอ่านจากโทรศัพท์เคลื่อนที**่: เครื่องอ่านได้รับการออกแบบมาพร้อมด้วยค่าที่ยอมรับได้ของการเคลื่อนไหว และ ู เทคโนโลยีที่จะปรับระดับความสว่าง/มืดให้ดีที่สด คณลักษณะนี้จะทำให้มีการอ่านบาร์โค้ดจากโทรศัพท์เคลื่อนที่และ ือปกรณ์ PDA ที่รวดเร็วได้
- **การใช้งานในโหมดมือถือหรือนำเสนอ**: เครื่องอ่านจะมีฐานตั้งรวมมาด้วย ซึ่งจะสามารถนำมาใช้เพื่อการจัดเก็บที่ ี่ สะดวกสบาย หรือเพื่อให้สามารถใช้เครื่องอ่านในโหมดนำเสนอ / ไม่ต้องใช้มือ

#### <span id="page-12-0"></span>**3 ความปลอดภัยและการดูแลรักษา** ั ั

## ข้อแนะนำด้านสรีระ

 $\bigwedge$  <mark>คำเตือน!</mark> แพื่อหลีกเลี่ยงหรือลดความเสี่ยงของการบาดเจ็บทางสรีระที่มีโอกาสเกิดขึ้นได้ให้เหลือน้อยที่สุด ให้ปฏิบัติตามคำ ้ แนะนำด้านล่าง ปรึกษากับผู้จัดการฝ่ายสุขภาพและความปลอดภัยในพื้นที่ของคุณ เพื่อทำให้แน่ใจว่าคุณปฏิบัติตามโครงการ ด้านความปลอดภัยของบริษัทของคณ เพื่อป้องกันการบาดเจ็บของพนักงาน

- ิ ลดหรือขจัดการบาดเจ็บเนื่องจากการเคลื่อนไหวซ้ำๆ
- รักษาตำแหน่งตามธรรมชาติ
- ิ ลดหรือขจัดแรงที่มีมากเกินไป
- ่ เก็บวัสดที่ถกใช้บ่อยครั้งให้อยในที่ที่หยิบใช้ได้ง่าย
- ปฏิบัติงานในความสงที่ถกต้อง
- ลดหรือขจัดการสั่นสะเทือน
- ลดหรือขจัดแรงกดโดยตรง
- จัดให้มีสถานีงานที่สามารถปรับแต่งได้
- ่ จัดให้มีระยะห่างที่เพียงพ<sub>ู</sub>ก
- ่ จัดให้มีสภาพแวดล้อมในการทำงานที่เหมาะสม
- ิ ปรับปรงขั้นตอนการทำงานให้ดีขึ้น

 $\bigwedge$  ข้อควรระวัง: สารเคมีที่บรรจุอยู่ในน้ำยาฆ่าเชื้อแบคทีเรีย Hepicide ที่ใช้ในตลาดค้าปลีกเพื่อลดความเสี่ยงและการแพร่ ้ กระจายโรคจากเชื้อแบคทีเรียจากพื้นผิวที่ปนเปื้อนของเครื่องอ่าน อาจมีผลต่อคณสมบัติเชิงโครงสร้างของพลาสติก และ ่ ทำให้เกิดความล้มเหลวของพลาสติกภายใต้แรงกดอย่างถาวร

#### <span id="page-13-0"></span>**4 การติดตั้งและการงานเครื่องอ่าน** ֧֚֚֝<br>֧֚֝

่ ให้ปฏิบัติตามขั้นตอนด้านล่างเพื่อต่อ และเพื่อให้เครื่องอ่านเริ่มทำงานและสื่อสารกับเครื่องคอมพิวเตอร์

- 1. เชื่อมต่อเครื่องอ่านกับเครื่องคอมพิวเตอร์ด้วยสายเคเบิล
- 2. กำหนดค่าอินเตอร์เฟซ (ดูที่ <u>การกำหนดค่าอินเตอร์เฟซ ในหน้า 9</u>)
- ี **3**. กำหนดค่าเครื่องอ่านตามที่ได้อธิบายไว้ใน <u>การตั้งโปรแกรมเครื่องอ่าน ในหน้า 14</u> (ตัวเลือก ขึ้นอยู่กับการตั้งค่าที่ จำเป็น)

## ตอ **/**ถอดสายเคเบลกิ บเคร ั ืองอ ่ าน

ภาพ **4**-**1** เชือมต ่ อก บเคร ั ืองอ ่ าน

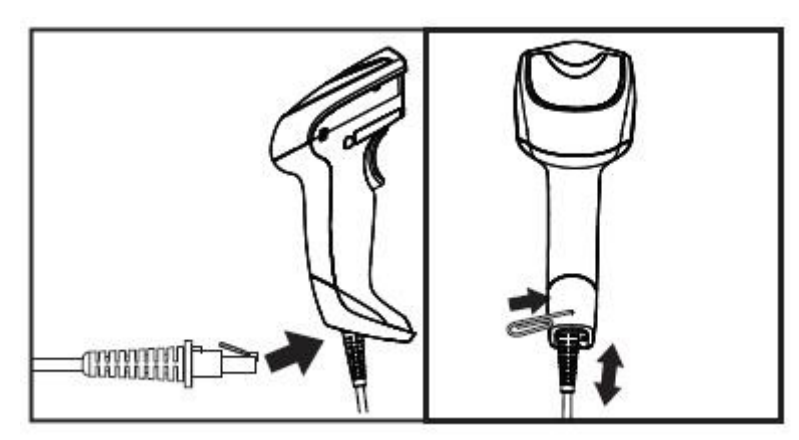

**ภาพ 4-2** เชื่อมต่อกับเครื่องคอมพิวเตอร์

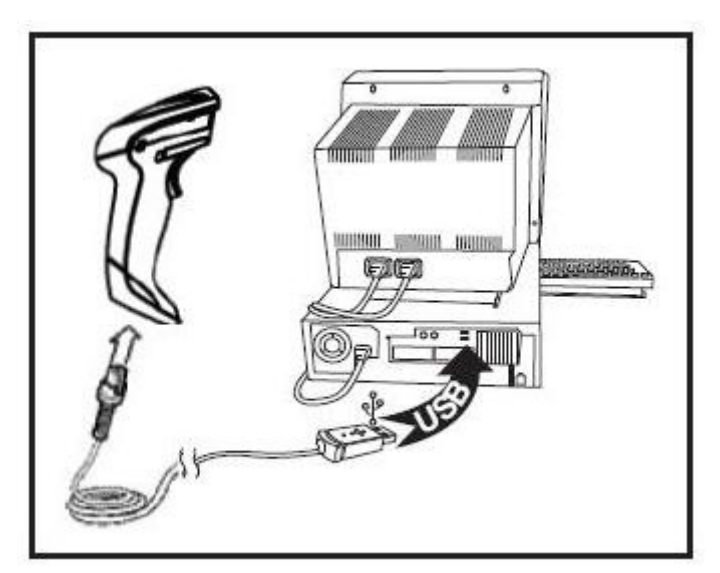

ี **การเชื่อมต่อกับเครื่องคอมพิวเตอร์**: ต่อเครื่องอ่านเข้ากับอุปกรณ์เครื่องคอมพิวเตอร์ดังที่แสดงไว้ด้านบน

## <span id="page-14-0"></span>ึการใช้เครื่องอ่าน

่ ปกติแล้ว เครื่องอ่านจะทำงานโดยการจับและการถอดรหัส เครื่องจะมีการทำงานการรับรัการเคลื่อนไหวที่จะเริ่มระบบการ ู้ เล็งบนการเคลื่อนที่ของอปกรณ์ ระบบการเล็งอัฉริยะจะแจ้งความกว้างของภาพที่มองเห็นแตกต่างกัน (field of view) ที่ควร ถูกจัดตำแหน่งเหนือบาร์โค้ด:

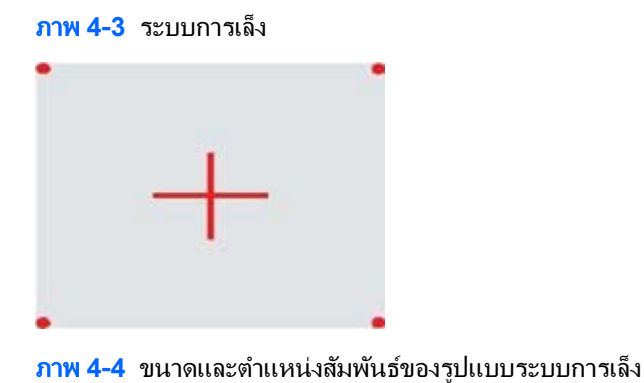

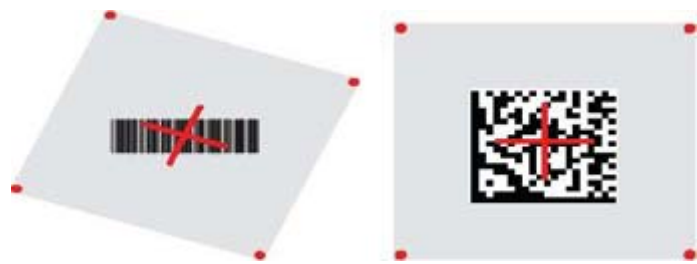

ี ลำแสงสีแดงจะส่องสว่างบนฉลาก ความกว้างของภาพที่มองเห็นแตกต่างกัน (field of view) ที่แจ้งโดยระบบการเล็ง จะมี ึ่ ขนาดเล็กลงเมื่อเครื่องอ่านอยู่ใกล้กับบารโค้ดมากขึ้น และจะมีขนาดใหญ่ขึ้นเมื่อเครื่องอยู่ห่างจากโค้ด สัญลักษณ์ที่มีบาร์หรือ ื่องค์ประกอบขนาดเล็กกว่า (ขนาด mil) ควรอ่านใกล้กับเครื่อง สัญลักษณ์ที่มีบาร์หรือองค์ประกอบขนาดใหญ่กว่า (ขนาด mil) ควรอ่านไกลออกจากเครื่อง

หากระบบการเล็งอยู่ตรงกลาง และบาร์โค้ดทั้งหมดอยู่ในช่วงการเล็ง คุณจะได้การอ่านที่ดี การอ่านที่เสร็จสมบูรณ์จะถูกแจ้ง โดยเสียงพร้อมทั้งไฟ LED แจ้งสถานะการอ่านที่ดีสีเขียว

ึ กรุณาดูที่ *คู่มืออ้างอิงสำหรับผลิตภัณฑ์เครื่องอ่านบาร์โค้ด HP Imaging Barcode Scanner (PRG*) สำหรับข้อมูลเพิ่ม ้ เติมเกี่ยวกับคณลักษณะนี้และการตั้งค่าที่สามารถตั้งโปรแกรมอื่นๆ

#### <u>การกำหนดค่ากินเตอร์เฟ</u>ซ

ี เครื่องอ่านจะสนับสนุน USB เป็นอินเตอร์เฟซสำหรับเครื่องคอมพิวเตอร์ ตัวเลือกการตั้งโปรแกรมและข้อมูลจะมีอยู่ใน การ ึ กำหนดค่าอินเตอร์เฟซ ในหน้า 9 เมื่อทำการติดตั้งการเชื่อมต่อระหว่างเครื่องอ่านและเครื่องคอมพิวเตอร์แล้ว ให้เลือกตัว ้ เลือกอินเตอร์เฟซที่ต้องการด้วยการอ่านบาร์โค้ดที่เหมะสมเพื่อเลือกชนิดอินเตอร์เฟซของระบบของคณ

ี่ หากคณต้องการปรับแต่งการตั้งค่าและคณลักษณะเพิ่มเติมที่เกี่ยวกับอินเตอร์เฟซนั้น ให้ไปยังบทที่เกี่ยวข้องในค่มือ HP Imaging Barcode Scanner PRG

1<mark>\*\* หมายเหตุ:</mark> การเลือกอินเตอร์เฟซจะกำหนดให้คุณอ่านเฉพาะฉลากบาร์โค้ดสำหรับการตั้งโปรแกรมหนึ่งฉลากเท่านั้น ซึ่ง แตกต่างไปจากคุณลักษณะและตัวเลือกการตั้งโปรแกรมบางรายการอื่นๆ ห้ามอ่านบาร์โค้ด ENTER/EXIT ก่อนที่จะอ่าน ึ บาร์โค้ดสำหรับการเลือกอินเตอร์เฟซ อินเตอร์เฟซบางชนิดจะกำหนดให้เครื่องอ่านต้องเริ่มในสถานะที่ถกปิดการทำงานเมื่อ ่ เปิดเครื่อง หากต้องการมีการกำหนดค่าเครื่องอ่านเพิ่มเติมในขณะที่อย่ในสถานะนี้ ให้กดไกแล้วกดค้างไว้เป็นเวลา 5 วินาที ้ เครื่องอ่านจะเปลี่ยนไปยังสถานะที่จะทำให้มีการตั้งโปรแกรมด้วยบาร์โค้ด

#### <span id="page-15-0"></span>**USB-COM**

USB Com เพื่อจำลองอินเตอร์เฟซ RS-232 มาตรฐาน

ภาพ **4**-**5** เลือก USB-COM-STD

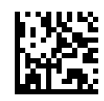

[<del>"")</del> พมายเหตุ: ติดตั้งไดรเวอร์ USB Com ที่ถูกต้องจากแผ่นชีดีที่มีมาพร้อมกับผลิตภัณฑ์ของคุณ

#### อินเทอร์เฟซของแป้นพิมพ์

้เลือกตัวเลือกสำหรับอินเตอร์ของแป้นพิมพ์ USB

แป้นพิมพ์ USB พร้อมการถอดรหัสกุญแจทางเลือก

ภาพ **4**-**6** เ◌ลือกแปนพมพิ USB ตวเล ั ือก

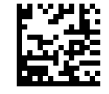

แป้นพิมพ์ USB พร้อมการถอดรหัสกุญแจมาตรฐาน

ภาพ **4**-**7** เ◌ลือกแปนพมพิ USB

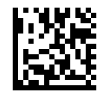

#### ตารางเปรียบเทยบรห ี สั **(Scancode Table)**

ิดที่ *ค่มืออ้างอิงสำหรับผลิตภัณฑ์เครื่องอ่านบาร์โค้ด HP Imaging Barcode Scanner (PRG*) สำหรับข้อมลเกี่ยวกับการ ึ่จำลองอักขระควบคม ซึ่งจะใช้กับอินเตอร์เฟซของแป้นพิมพ์

#### โหมดประเทศ

ุ คุณลักษณะนี้จะระบุประเทศ/ภาษาที่แป้นพิพม์สนับสนุน ภาษาต่อไปนี้จะได้รับการสนับสนุน:

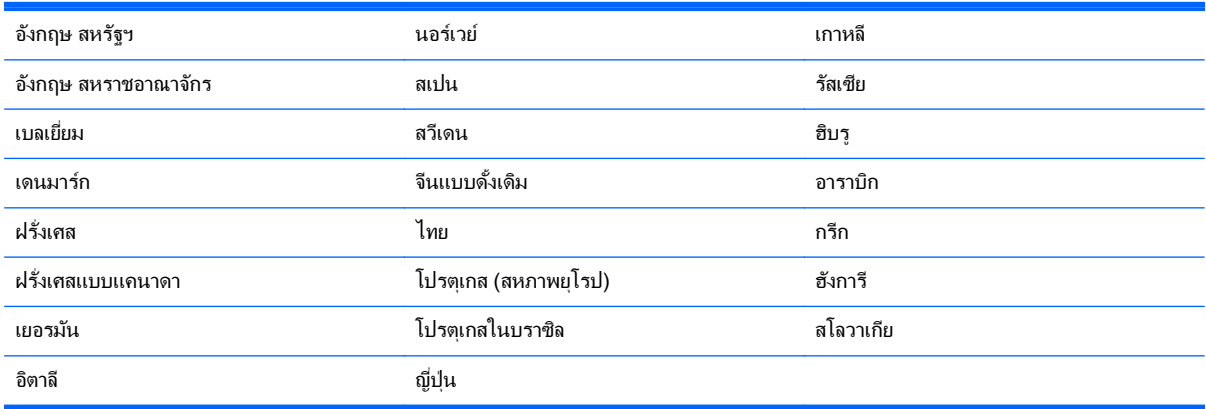

ึกรุณาดูที่ *คู่มืออ้างอิงสำหรับผลิตภัณฑ์เครื่องอ่านบาร์โค้ด HP Imaging Barcode Scanner (PRG) สำหรับข้อมู*ลเกี่ยว ึ กับบาร์โค้ดสำหรับการตั้งโปรแกรมของคุณลักษณะนี้

## <span id="page-16-0"></span>การติดตั้งที่วาง

ที่วางสำหรับเครื่องอ่านบาร์โค้ด HP Imaging Barcode Scanner เป็นอุปกรณ์ที่เป็นมิตรกับผู้ใช้ ซึ่งทำให้แน่ใจว่าจะมี การจับเครื่องอ่านได้อย่างมันคงเมื่อต้องมีการอ่านแบบรับรู้อัตโนมัติ

ใช

่ ใส่เครื่องอ่านไว้ในที่วางดังที่แสดงไว้ในรูปที่ 4-8 (รูปที่ 1) ปรับเครื่องอ่านในตำแหน่งที่ต้องการเพื่อการอ่านบาร์โค้ด ด้วย การบิดท่อแบบดัดได้

ภาพ **4**-**8** การปรบเคร ั ืองอ ่ าน

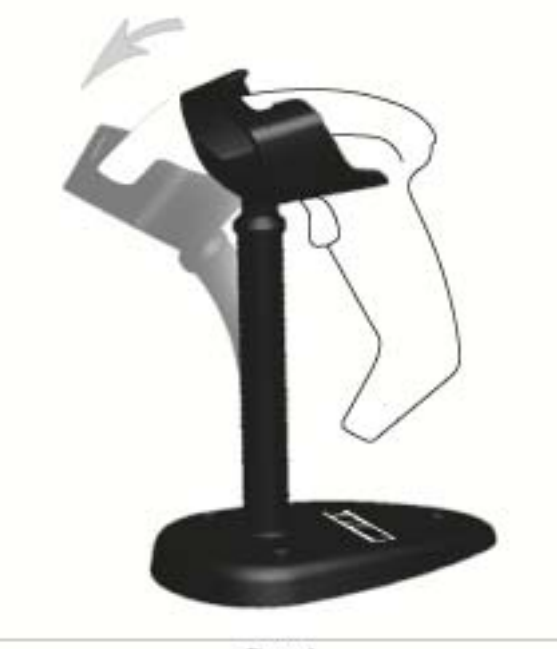

Figure 1

#### <span id="page-17-0"></span>การประกอบที่วาง

่ ในการประกอบชิ้นส่วนของที่วาง ให้ดูที่รูปที่ 4-9 (รูปที่ 2) ด้านล่าง

ภาพ **4**-**9** ชุดทวาง ี่

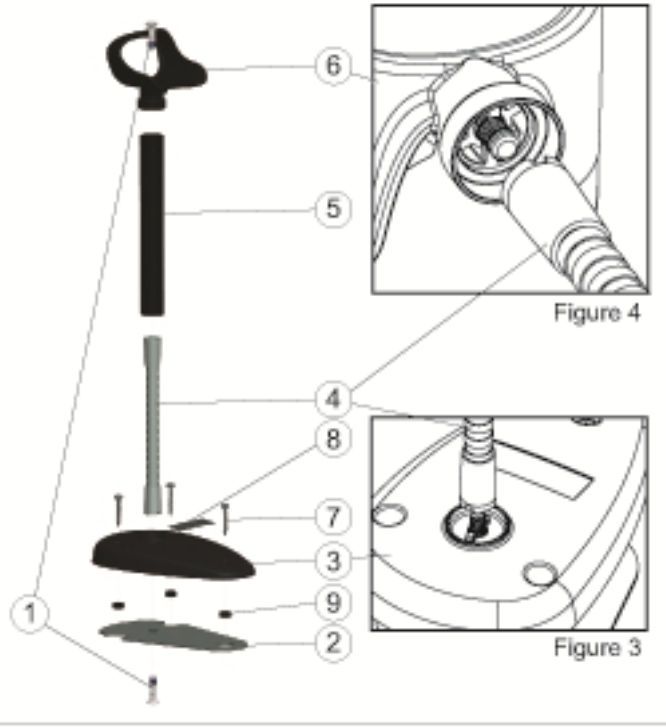

Figure 2

- ี**1.** วางแผ่นฐานเหล็ก (2) และฝาครอบฐาน (3) พร้อมกัน โดยให้ปากรูสกรูที่อยู่ในฐานหันหน้าออก
- **2. ใส่สกรแบบหัวแบนหนึ่งตัว (1) ผ่านแผ่นฐาน (2) และฝาครอบ (3)**
- ี **3**. ขันสกรูท่อแบบดัดได้ (4) เข้ากับแผ่นฐาน (2) และฝาครอบ (3) ทำให้แน่ใจว่ารอยบากในท่อแบบดัดได้ (4) นั้นตรง ี กับเกลียวในฝาครอบฐาน (3) ดังที่แสดงไว้ในรูปที่ 4-9 (รูปที่ 3) ขันให้แน่น
- **4. ส**วมท่อครอบแบบดัดได้ (5) บนท่อแบบดัดได้ (4)
- <mark>5. ขันถ้วย (6) เข้ากับท่อแบบดัดได้โดยใช้สกรูแบบหัวแบนตัวที่สอง (1) ทำให้มั่นใจว่าท่อแบบดัดได้ (4) ตรงกับเกลียว</mark> <u>ในถ้วย (6) ดังที่แสดงไว้ในรปที่ 4-9 (รปที<sup>่</sup> 4) ขันให้แน่น</u>
- **6.** เลือกฉลากบาร์โค้ดที่เหมาะสม [เลเซอร์หรืออิเมจเจอร์ (8)] ลอกกระดาษรองด้านหลังออก แล้วติดฉลากกับส่วนบ๋มของ ฝาครอบฐาน (3)

#### การติดตั้ง

การยดดึ วยสกร ู:

- 1. ตรวจสอบให้แน่ใจว่าได้ประกอบที่วางอย่างถูกต้อง
- **2.** ยึดฐานของที่วางบนพื้นผิวที่ต้องการด้วยสกรูที่มีมาให้ (7)
- **3**. ปรับแต่งตามต้องการ

<span id="page-18-0"></span>ที่วางแบบไม่ยึดสกรู:

- ี**่ 1.** ลอกยางรองสามแผ่น (9) ออกจากกระดาษ แล้วติดยางรองที่ส่วนบ๋มในด้านล่างของฝาครอบฐาน
- **2.** วางที่วางบนพื้นผิวที่เรียบแล้วปรับแต่งตามต้องการ

## โหมดการอาน

## ี่เปิดใช้งานโหมดที่วาง

ี่ เปิดการใช้งานโหมดที่วาง จะโปรแกรมอิเมจเจอร์ให้ปฏิบัติการในโหมดที่วาง ในขณะที่เครื่องอ่านจะรับรู้และอ่านฉลากโดย ้ อัตโนมัติโดยไม่ต้องกดไก

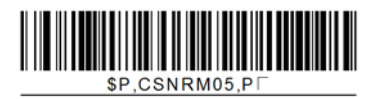

## เปิดใช้งานโหมดใช้ไก

เปิดการใช้งานโหมดใช้ไก จะโปรแกรมอิเมจเจอร์ให้ปฏิบัติการในโหมดใช้ไก เมื่อต้องกดไกเพื่อเริ่มต้านอ่านฉลาก

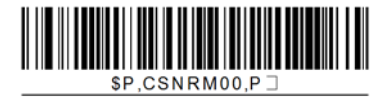

#### <span id="page-19-0"></span>**5 การตั้งโปรแกรมเครื่องอ่าน** ֚֚֬

ี่ เครื่องอ่านได้รับการกำหนดค่ามาจากโรงงานด้วยชดคณลักษณะปริยายแบบมาตรฐาน หลังจากที่อ่านบาร์โค้ดอินเตอร์เฟซ ิ จากส่วนอินเตอร์เฟซแล้ว ให้เลือกตัวเลือกและปรับแต่งเครื่องอ่านผ่านการใช้บาร์โค้ดต่างๆ ที่มีอย*ู่ใน <i>ค่มืออ้างอิงสำหรับ ิ ผลิตภัณฑ์เครื่องอ่านบาร์โค้ด HP Imaging Barcode Scanner (PRG) ตรวจสอบส่วนคณลักษณะที่ตรงกันสำหรับอินเต* ื่อร์เฟซของคณ และบท การแก้ไขข้อมล และ สัญลักษณ์ ของ PRG เช่นกัน

## การใช้บาร์โด้ดสำหรับการตั้งโปรแกรม

ู่ ค่มือนี้จะมีบาร์โค้ดต่างๆ ที่จะทำให้คณกำหนดค่าใหม่ให้กับเครื่องอ่านได้ ฉลากบาร์โค้ดสำหรับการตั้งโปรแกรมบางฉลาก เช่น "Standard Product Default Settings(การตั้งค่าปริยายของสินค้ามาตรฐาน)" ในบทนี้ จะกำหนดให้มีการอ่าน ฉลากเพียงฉลากเดียวเพื่อทำการเปลี่ยนแปลง

้ บาร์โค้ดอื่นๆ จะกำหนดให้ต้องให้เครื่องอ่านอยู่ในโหมดการตั้งโปรแกรมก่อนที่จะอ่านบาร์โค้ดเหล่านั้น อ่านบาร์โด้ด ENTER/EXIT หนึ่งครั้งเพื่อเข้าสุโหมดการตั้งโปรแกรม อ่านพารามิเตอรีของการตั้งค่าที่ต้องการ อ่านบาร์โค้ด ENTER/ EXIT อีกครั้งเพื่อยอมรับการเปลี่ยนแปลงของคุณ ซึ่งจะออกจากโหมดการตั้งโปรแกรม แล้วทำให้เครื่องอ่านกลับสุการ ปฏิบัติงานปกติ

## ึการกำหนดการตั้งค่าอื่นๆ

จะมีบาร์โค้ดสำหรับการตั้งโปรแกรมเพิ่มเติมใน PRG เพื่อให้สามารถปรับแต่งคณลักษณะการตั้งโปรแกรมได้เอง หากการ ี ติดตั้งของคุณกำหนดให้มีการตั้งโปรแกรมที่แตกต่างไปจากการตั้งค่าปริยายมาตรฐานจากโรงงาน ให้ดูที่ PRG

## การรีเซ็ตค่าปริยายของผลิภัณฑ์มาตรฐาน

ึกรุณาอ้างอิงที่ PRG สำหรับรายการการตั้งค่ามาตรฐานจากโรงงาน หากคณไม่แน่ใจว่าตัวเลือกการตั้งโปรแกรมใดที่อยู่ใน เครื่องอ่าน หรือคุณได้เปลี่ยนแปลงตัวเลือกบางตัวและต้องการกู้คืนการตั้งค่าจากโรงงาน ให้อ่านบาร์โค้ด **การตั้งค่าปริยาย ของผลิตภัณฑ์มาตรฐาน** ด้านล่าง เพื่อทำสำเนาการกำหนดค่าจากโรงงานเพื่อให้อินเตอร์เฟซที่ทำงานอยู่เป็นการกำหนดค่า ป้จจบัน

<mark>(\*\*)? หมายเหตุ:</mark> ค่าปริยายจากโรงงานจะถือตามชนิดของอินเตอร์เฟซ กำหนดค่าเครื่องอ่านสำหรับอินเตอร์เฟซที่ถูกต้อง ก่อนที่ จะอ่านฉลาดนี้

**ภาพ 5-1** การตั้งค่าปริยายของผลิตภัณฑ์มาตรฐาน

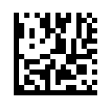

## พารามิเตอร์การอ่าน

เลื่อนเครื่องอ่านเข้าใกล้เป้าหมายและจัดให้รูปแบบการเล็งและระบบฉายแสงอยู่ตรงกลาง เพื่อจับและถอดรหัสภาพ อ่านราย ิละเอียดเพิ่มเติมได้ที่ การใช้เครื่องอ่าน ในหน้า 9

ระบบการเล็งจะปิดตัวลงในระยะเวลาสั้นๆ หลังช่วงเวลาการได้รับ และหากโค้ดไม่ได้ถกถอดรหัส ระบบจะเปิดตัวเองอีกครั้ง ก่อนถึงการรับครั้งต่อไป ไฟแจ้งจะยังคงสว่างต่อไป จนกว่าสัญลักษณ์จะถูกถอดรหัส

่ ในขณะที่คณอ่านสัญลักษณ์รหัส ให้ปรับระยะห่างที่คณถือเครื่องอ่าน

#### <span id="page-20-0"></span>ระบบการเล็ง

ิ จะมีตัวเลือกหลายชนิดสำหรับการปรับแต่งการควบคมระบบการเล็งให้ ดูที่ *คู่มืออ้างอิงสำหรับผลิตภัณฑ์เครื่องอ่านบาร์โค้ด HP Imaging Barcode Scanner* (PRG) สำหรับข้อมูลเพิ่มเติมเกี่ยวกับบาร์โค้ดสำหรับการตั้งโปรแกรม

#### ระยะเวลาจุดสเขี ยวแสดงการอ ี านท ดี่ ี **(Good Read Green Spot Duration)**

ึ การอ่านที่เสร็จสมบูรณ์จะ ได้รับสัญญาณโดยจุดสีเขียวแสดงการอ่านที่ดี

ี่ ใช้บาร์โค้ดที่จะทำให้สามารถระบระยะเวลาของลำแสงตัวชี้แสดงการอ่านที่ดีหลังจากที่มีการอ่านที่ดี

ภาพ **5**-**2** ENTER/EXIT PROGRAMMING MODE

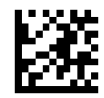

ภาพ **5**-**3** Disabled

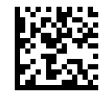

**ภาพ 5-4** สั้น (300 ms)

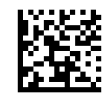

ภาพ **5**-**5** ปานกลาง (500 ms)

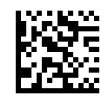

ภาพ **5**-**6** ยาว (800 ms)

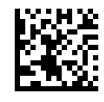

#### <span id="page-21-0"></span>**6 โหมดปฏิบัติการ** ั

## โหมดอาน

สามารถตั้งอิเมจเจอร์ให้ทำงานในโหมดการอ่านโหมดใดโหมดหนึ่งจากหลายๆ โหมดได้ ดูที่ *คู่มืออ้างอิงสำหรับผลิตภัณฑ์ เครื่องอ่านบาร์โค้ด HP Imaging Barcode Scanner (PRG*) สำหรับข้อมลเพิ่มเติมและการตั้งค่าสำหรับตัวเลือกใดๆ:

**Trigger Single (ปริยาย)**: โหมดนี้จะเกี่ยวข้องกับการทำงานทั่วไปของเครื่องอ่านแบบมือถือ การรับรู้การเคลื่อนไหวจะ ทำงาน และหากเครื่องอ่านตรวจพบการเคลื่อนไหว รูปแบบการเล็งจะถูกเปิดขึ้น เมื่อกดไกแล้ว แสงสว่างจะเกิดขึ้นและเตรื่ ่องอ่านจะพยายามอ่านฉลาก การอ่านจะถูกเปิดจนกระทั่งมีสิ่งใดสิ่งหนึ่งต่อไปนี้เกิดขึ้น:

- "เวลาการอ่านสูงสุด" ที่สามารถตั้งโปรแกรมได้<sup>1</sup> ได้ผ่านพ้นไปแล้ว
- ุฉลากได้ถกอ่านแล้ว
- <u>ปล่อยไกแล้ว</u>

**Trigger Pulse Multiple**: การอ่านจะเริ่มต้นเมื่อกดไก และยังคงมีต่อไปหลังจากที่ปล่อยไกแล้ว จนกระทั่งกดไกอีกครั้ง หรือจนกระทั่ง "เวลาการอ่านสูงสุด" ที่สามารถตั้งโปรแกรมได้<sup>า</sup> ได้ผ่านพ้นไปแล้ว การอ่านฉลากจะไม่ปิดการทำงานการอ่าน หมดเวลาการอ่านข้ำ (Double Read Timeout)<sup>1</sup> จะป้องกันการอ่านอ่านหลายครั้งที่ไม่ต้องการ ในขณะที่อย<sub>ู่</sub>ในโหมดนี้

**Trigger Hold Multiple**: เมื่อกดไก การอ่านจะเริ่มต้นและผลิตภัณฑ์จะอ่านจะกระทั่งปล่อยไก หรือr "เวลาการอ่าน สูงสุด"<sup>1</sup> ได้ผ่านพ้นไปแล้ว การอ่านฉลากจะไม่ปิดการทำงานการอ่าน หมดเวลาการอ่านฃ้ำ (Double Read Timeout)<sup>1</sup> จะ ป้องกันการอ่านอ่านหลายครั้งที่ไม่ต้องการ ในขณะที่อย่ในโหมดนี้

**Always On (**เปิดอยูตลอด **)** — ไฟแจงจะสว างอย ตลอดเวลา ู และเครืองอ ่ านจะพร อมส าหร ํ บการอ ั านโค ดเสมอ หมดเวลา การอ่านซ้ำ (Double Read Timeout)<sup>1</sup> จะป้องกันการอ่านอ่านหลายครั้งที่ไม่ต้องการ

**Flashing <b>(ไฟกระพริบ)** – ไฟแจ้งของเครื่องอ่านจะกระพริบเปิดและปิดไปมา โดยไม่คำนึงถึงสถานะไก การอ่านโค้ดจะมี ขึ้นเฉพาในช่วงเวลาที่ไฟกระพริบเปิด<sup>2</sup> เท่านั้น หมดเวลาการอ่านซ้ำ (Double Read Timeout)<sup>1</sup> จะป้องกันการอ่านอ่าน หลายครั้งที่ไม่ต้องการ

 $^{\text{\tiny{\text{1}}}}$  ดูที่ PRG สำหรับคุณลักษณะเหล่านี้ และคุณลักษณะที่สามารถตั๋งโปรแกรมได้อื่นๆ

<sup>2</sup> ถกควบคมโดยเวลาไฟกระพริบเปิดและเวลาไฟกระพริบปิด ใช้ PRG เพื่อตั้งโปรแกรมตัวเลือกเหล่านี้

**Stand Mode (โหมดที่วาง)**: ในโหมดที่วาง ไฟแจ้งจะยังคงสว่างในจำนวนระยะเวลาที่กำหนดได้ หลังจากที่มีการอ่านที่ดี ี่ เกิดขึ้น เครื่องอ่านจะออกจากโหมดที่วางเมื่อตรวจพบการเคลื่อนไหว หากไกถกเปิดการทำงานจากโหมดที่วาง เครื่องอ่านจะ เปลี่ยนไปยังโหมดที่ถูกสั่งโหมดใดโหมดหนึ่ง

**Pick Mode (โหมดเลือก)**: ระบกระบวนการถอดรหัสและการรับส่งข้อมุล เมื่อไม่ทราบหรือไม่ได้ส่งบาร์โค้ดที่ไม่ได้อยู่ ภายในระยะห่างที่กำหนดได้จากจดศูนย์กลางของรูปแบบการเล็งไปยังเครื่องคอมพิวเตอร์ โหมดเลือกจะทำงานก็ต่อเมื่อ เครื่องอ่านอยู่ในโหมด Trigger Single หากเครื่องอ่านเปลี่ยนไปยังโหมดอ่านอื่น โหมดเลือกจะถูกปิดการทำงานโดย อัตโนมัติ

ภาพ **6**-**1** ENTER/EXIT PROGRAMMING MODE

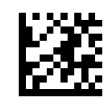

ภาพ **6**-**2** โหมดอาน = Trigger Single

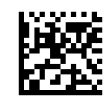

<span id="page-22-0"></span>ภาพ **6**-**3** โหมดอาน = Trigger Pulse Multiple

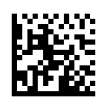

ภาพ **6**-**4** โหมดอาน = Trigger Hold Multiple

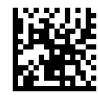

ภาพ **6**-**5** โหมดอาน = Flashing (กระพรบิ)

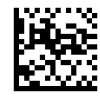

ภาพ **6**-**6** โหมดอาน = Always On (เปิดอยตลอด ู )

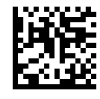

ภาพ **6**-**7** โหมดอาน = Stand Mode (โหมดทวาง ี่ )

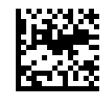

ภาพ **6**-**8** Pick Mode (โหมดเลือก) = เปิดการทางาน ํ

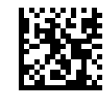

## <u>การอ่านฉลากหลายครั้ง</u>

ี เครื่องอ่านจะมีตัวเลือกมากมายสำหรับการอ่านฉลากหลายครั้ง ดูที่ PRG หรือเครื่องมือการกำหนดค่าซอฟท์แวร์สำหรับราย ิ ละเอียดของคณลักษณะและฉลากการตั้งโปรแกรมเหล่านี้

## การปฏิบัติการบนที่วาง

้ คุณลักษณะนี้จะควบคุมการที่เครื่องอ่านจะทำงานในขณะที่วางเครื่องไว้ในฐานตั้งหรือที่วาง

- ข้ามการรับรู้อัตโนมัติ จะปิดการทำงานการเปลี่ยนโหมดเมื่อวางเครื่องอ่านไว้ในที่วาง
- $\bullet$  เปลี่ยนไปยังโหมดที่วาง จะเปลี่ยนเครื่องอ่านไปยังโหมดที่วางโดยอัตโนมัติ เมื่อวางเครื่องอ่านไว้ในที่วาง
- เปลี่ยนไปยังโหมดกระพริบ จะเปลี่ยนเครื่องอ่านไปยังโหมดกระพริบโดยอัตโนมัติ เมื่อวางเครื่องอ่านไว้ในที่วาง
- เปลี่ยนไปยังโหมดเปิดตลอดเวลา จะเปลี่ยนเครื่องอ่านไปยังโหมดเปิดตลอดเวลาโดยอัตโนมัติ เมื่อวางเครื่องอ่านไว้ ในที่วาง

ภาพ **6**-**9** ENTER/EXIT PROGRAMMING MODE

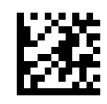

ภาพ **6**-**10** ขามการร บรั ูอ ตโนม ั ตัิ

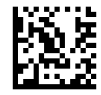

**ภาพ 6-11** เปลี่ยนไปยังโหมดที่วาง

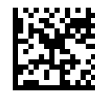

**ภาพ 6-12 เปลี่ยนไปยังโหมดกระพริบ** 

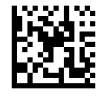

**ภาพ 6-13** เปลี่ยนไปยังโหมเปิดตลอดเวลา

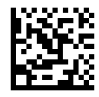

# <span id="page-24-0"></span>**A** การแก้ไขปัญหาเบื้องต้น<br><sub>การแก้</sub>ไขบ<sub>ัญหาทั่วไป</sub>

ี่ ตารางต่อไปนี้แสดงรายการปัญหาที่อาจเกิดขึ้น และวิธีแก้ไขปัญหาที่แนะนำ

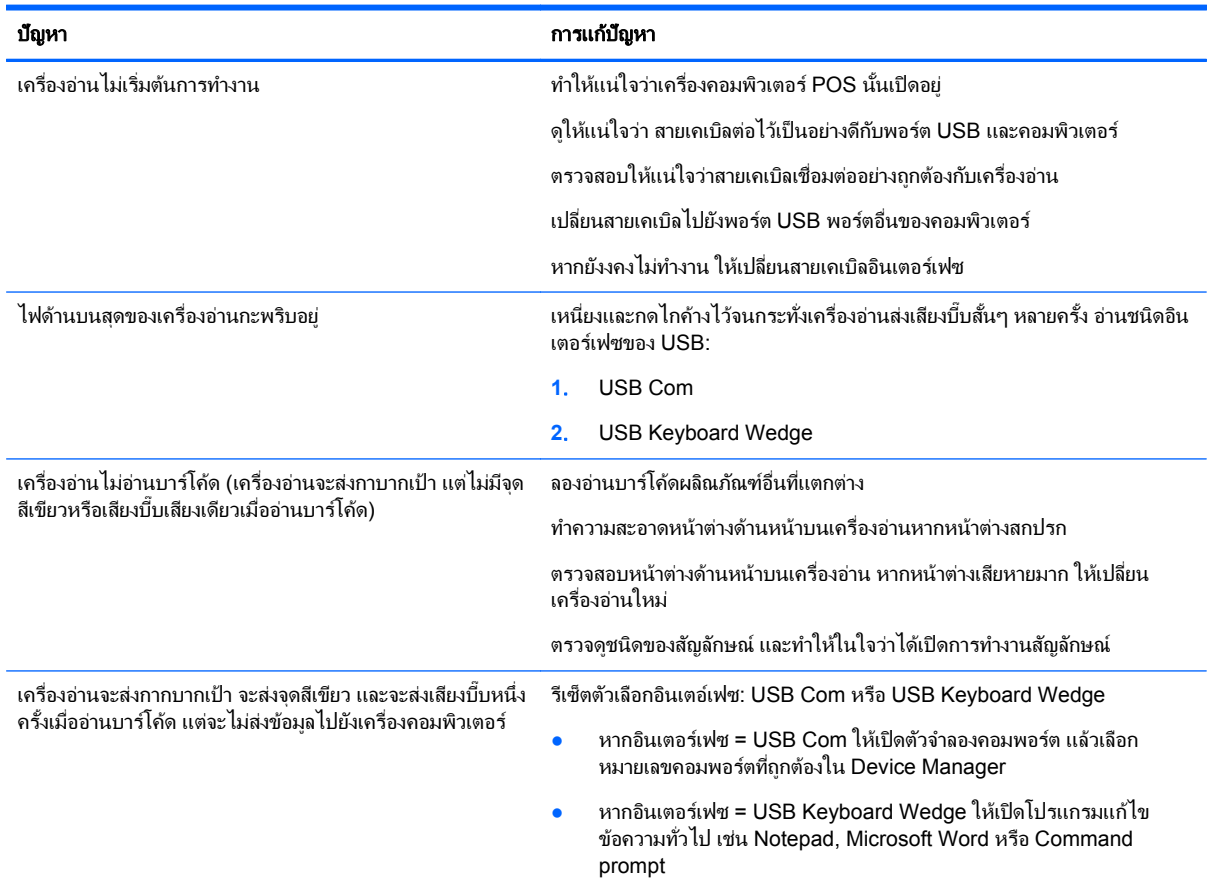

## การสนบสน ั ุนทางเทคนิคออนไลน

สำหรับการเข้าถึงข้อมลการสนับสนนทางเทคนิคออนไลน์ เครื่องมือการแก้ไขปัญหาด้วยตนเอง ความช่วยเหลือออนไลน์ ฟ ื่ อรัมชุนชนผู้เชี่ยวชาญด้านไอที ฐานความรู้จากผู้ผลิตหรือผู้จำหน่ายหลายราย เครื่องมือการตรวจสอบและวินิจฉัย โปรดไป ยัง <http://www.hp.com/support>

## การเตรียมตัวติดต่อฝ่ายสนับสนุนทางเทคนิ**ค**

ถ้าคุณไม่สามารถแก้ปัญหาโดยใช้คำแนะนำในการแก้ไขปัญหาเบื้องต้นในส่วนนี้ได้ คุณอาจต้องติดต่อฝ่ายสนับสนุนทาง ี เทคนิค เตรียมข้อมูลต่อไปนี้ไว้ให้พร้อมเมื่อคุณโทรติดต่อ:

- หากผลิตภัณฑ์เชื่อมต่อกับคอมพิวเตอร์ HP POS ให้แจ้งหมายเลขรุ่นของคอมพิวเตอร์ POS
- ้วันที่ซี้อผลิตภัณฑ์ตามใบแจ้งหนี้
- หมายเลขชิ้นส่วนอะไหล่จะอยู่บนผลิตภัณฑ์
- $\bullet$  สภาพเมื่อปัญหาเกิดขึ้น
- ข้อความแสดงข้อผิดพลาดที่ได้รับ
- $\bullet$  การกำหนดค่าฮาร์ดแวร์
- ฮาร์ดแวร์และชอฟต์แวร์ที่คุณใช้

#### <span id="page-26-0"></span> $\, {\bf B} \,$  ข้อมูลจำเพาะด้านเทคนิค ํ

ิ ตารางต่อไปนี้จะมีลักษณะทางกายภาพและประสิทธิภาพ สภาพแวดล้อมของผู้ใช้ และข้อมูลเรื่องระเบียบข้อบังคับ

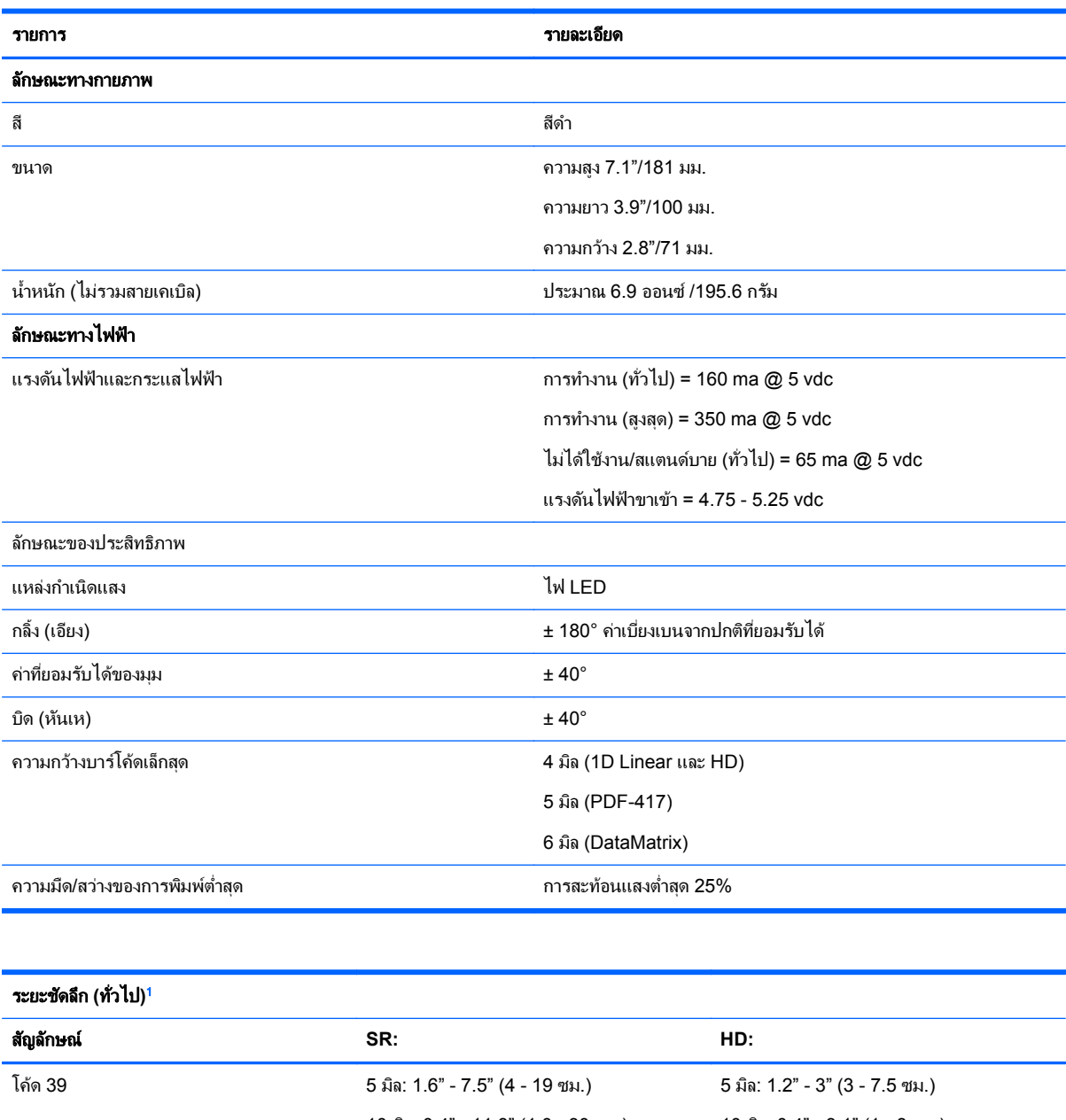

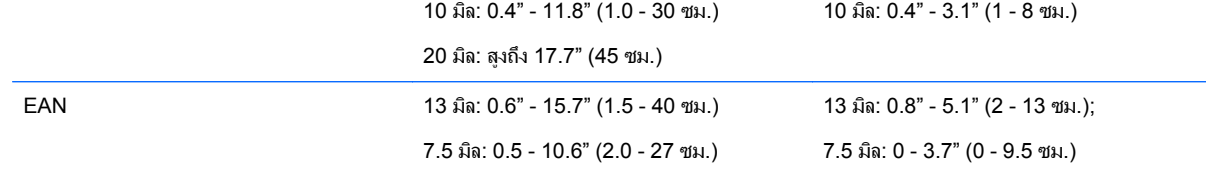

<span id="page-27-0"></span>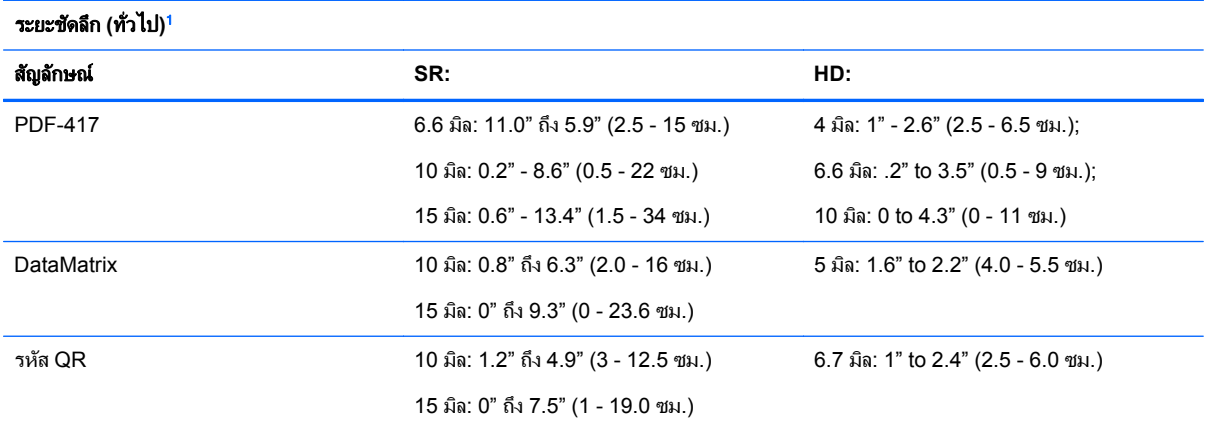

 $^{-1}$  13 มิล DOF ตาม EAN โค้ด 1D อื่นๆ ทั้งหมดจะเป็นโค้ด 39 ฉลากเกรด A ทั้งหมด, แสงสภาพแวดล้อมทั่วไป, 20°C, ความลาดเอียงของฉลาก 10°

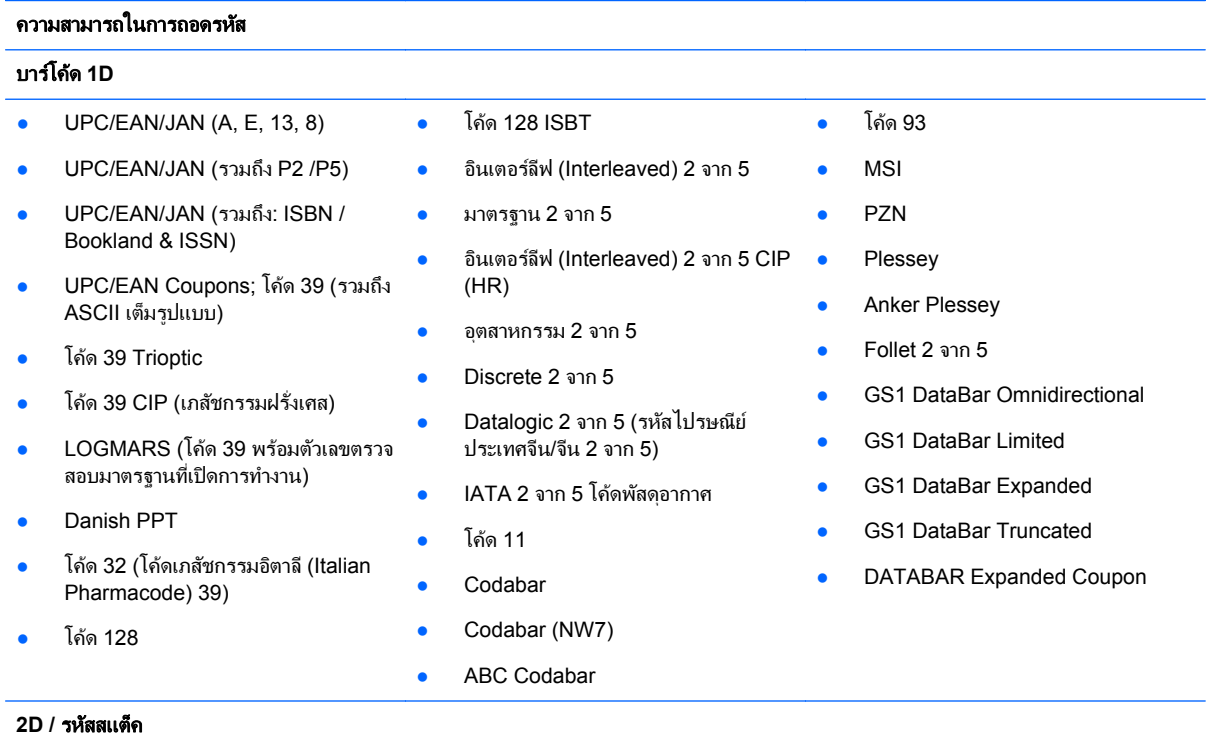

ี เครื่องอ่านสามารถถอดรหัสสัญลักษณ์ต่อไปนี้โดยใช้หลายเฟรม (เช่น การถอดรหัสแบบหลายเฟรม (Multi-Frame Decoding)):

<span id="page-28-0"></span>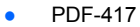

- รหสั QR
- Aztec
- Datamatrix
- **Inverse Datamatrix**
- Datamatrix จะสามารถกำหนดค่าได้ ี่ สำหรับพารามิเตอร์ต่อไปนี้:
	- ปกติหรือพลิกกลับ
	- ้สไตล์สี่เหลี่ยมหรือสี่เหลี่ยมผืนผ้า
	- ความยาวข้อมูล (1 3600 ตัว อักขระ)
- Maxicode
- โคด QR (QR, Micro QR และโคด Multiple QR)
- Aztec
- กรมไปรษณียสวีเดน
- กรมไปรษณีย์โปรตุเกส
- LaPoste A/R 39
- 4-รัฐ แคนานา
- รหัสไปรษณีย์
- กรมไปรษณียออสเตรเลีย
- กรมไปรษณีย์ญี่ปุ่น
- **KIX Post**
- Planet Code
- **Postnet**
- รหัสไปรษณีย์อังกฤษ (Royal Mail Code) (RM45CC)
- บาร์โค้ดไปรษณีย์อัฉริยะ (Intelligent Mail Barcode หรือ IMB)
- $\bullet$  PDF-417
- **MacroPDF**
- Micro PDF417
- GS1 Composites (1 12)
- Codablock F
- French CIP13<sup>a</sup>
- GS1 DataBar Stacked
- GS1 DataBar Stacked **Omnidirectional**
- GS1 DataBar Expanded Stacked
- **GSI Databar Composites**
- Chinese Sensible Code
- Inverted 2D codes<sup>b</sup>

<sup>อ</sup>ยอมรับได้ที่จะจัดการโค้ดนี้ด้วย ULE

<sup>b</sup>SW สามารถนำการควบคุมการถอดรหัสแบบปกติ/กลับด้าน (Normal/Reverse Decoding Control) ไปใช้กับสัญลักษณ์ต่อไปนี้: Datamatrix, QR, Micro QR, Aztec และ Chinese Sensible Code

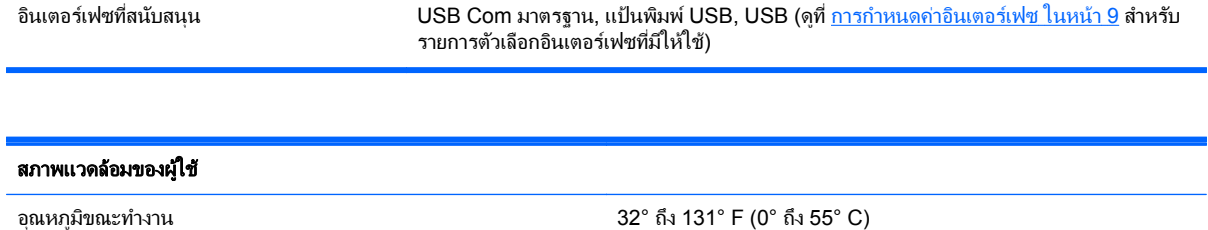

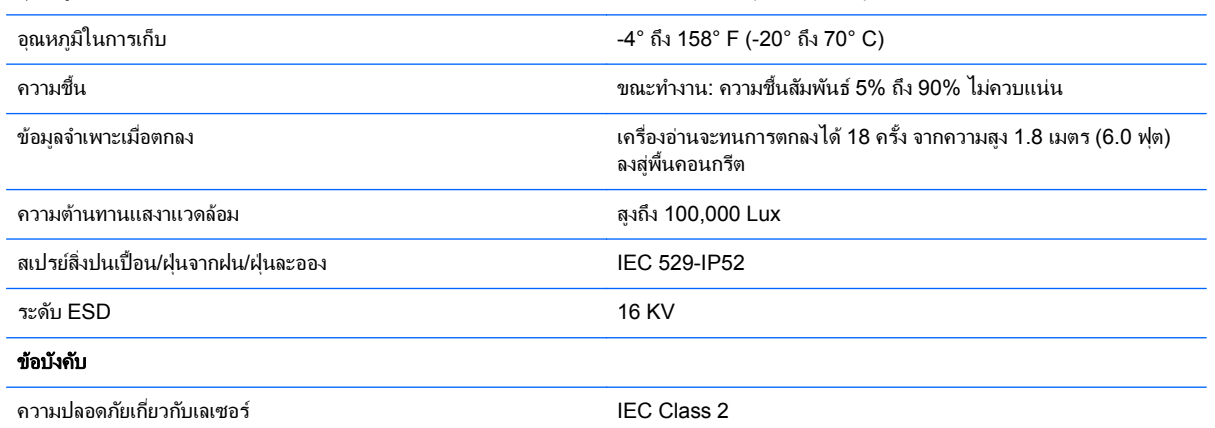

## การแจ้งด้วยไฟ **LED** และเสียงบี๊บ

ี เสียงบี๊บและไฟ LED ของเครื่องอ่านจะสว่างขึ้นเพื่อแจ้งการทำงานหรือความผิดพลาดหลายชนิดของเครื่องอ่าน "จดสีเขียว" ี่ ซึ่งเป็นตัวเลือกจะทำหน้าที่ที่มีประโยชน์เช่นกัน ตารางต่อไปนี้จะแสดงรายการของการแจ้งเหล่านี้ ข้อยกเว้นข้อหนึ่งของ ิ พถติกรรมที่แสดงไว้ในตารางคือ การทำงานของเครื่องอ่านจะสามารถตั้งโปรแกรมได้ ดังนั้นการทำงานอาจเปิดหรือไม่เปิด ึ ก็ได้ ตัวอย่างเช่น การแจ้งบางชนิด เช่น เสียงบี๊บเปิดเครื่องสามารถปิดการทำงานได้โดยใช้ฉลากบาร์โค้ดสำหรับการตั้ง โปรแกรม

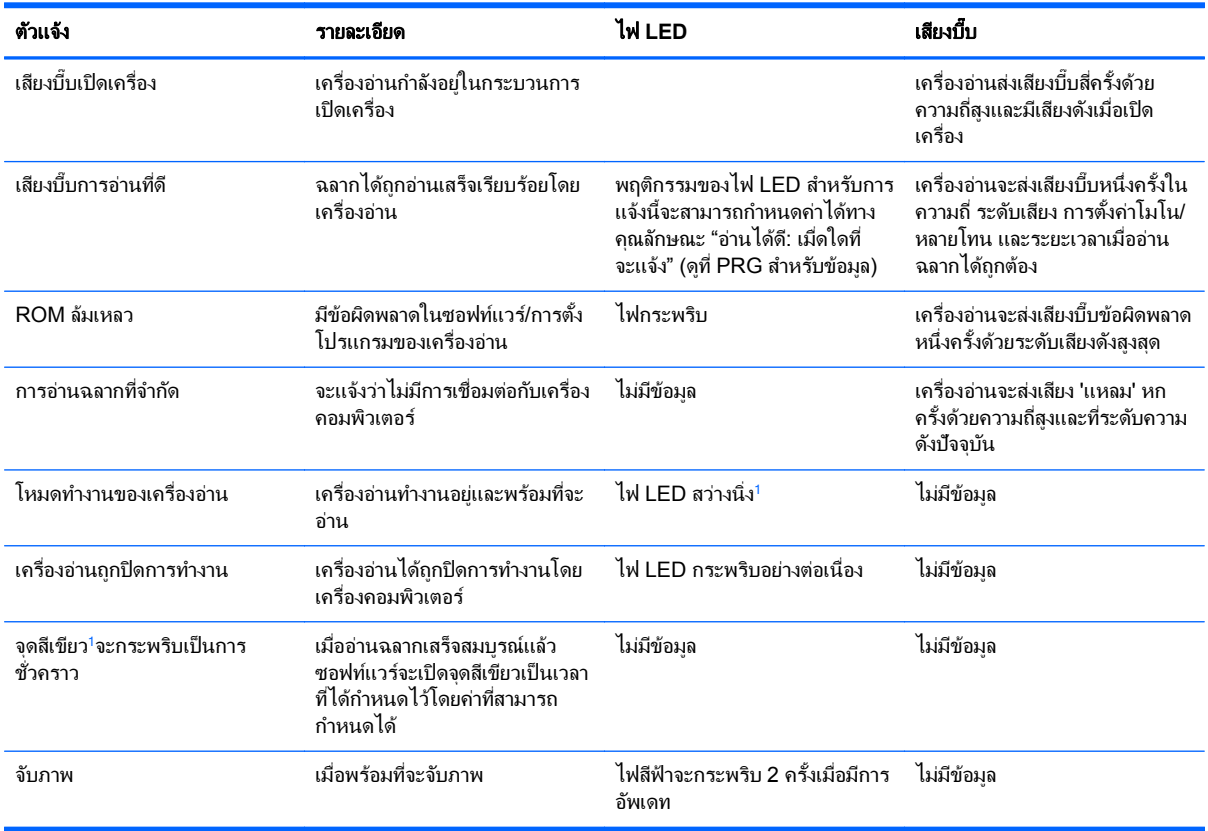

ี่ ยกเว้นเมื่ออยู่ในโหมดประหยัดพลังงาน หรือเมื่อระยะเวลาไฟ LED การอ่านที่ดีที่ไม่ใช่ 00 ถูกเลือก

#### **โหมดการตั้งโปรแกรม** - การแจ้งต่อไปนี้จะเกิดขึ้นเมื่อเครื่องอ่านอยู่ในโหมดการตั้งโปรแกรมเท่านั้น

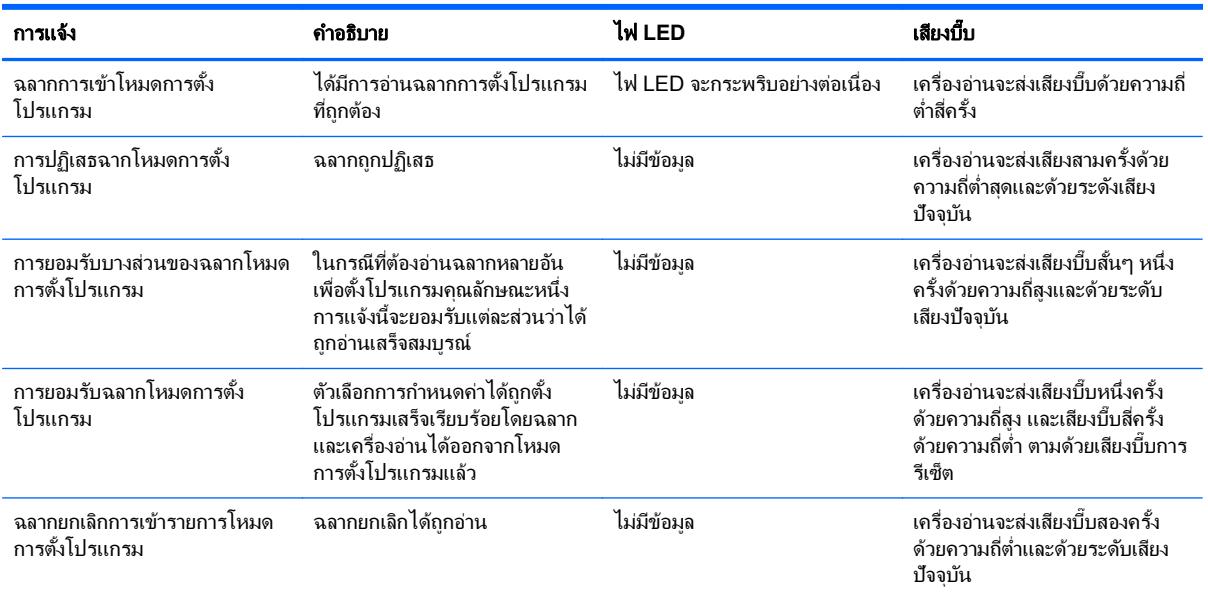

## <span id="page-30-0"></span>**รหัสข้อผิดพลาด**

เมื่อเริ่มการทำงาน หากเครื่องอ่านส่งโทนเสียงยาว สิ่งนี้หมายความว่า เครื่องอ่านไม่ผ่านการทดสอบตัวเองอัตโนมัติ และได้ เข้าสู่โหมดแยก FRU (ชุดวงจรที่ผู้ใช้สามารถถอดเปลี่ยนได้เอง (Field Replaceable Unit)) หากเครื่องอ่านรีเซ็ตไหม่ กระบวนการตามลำดับจะทำซ้ำอีก กดและปล่อยไกเพื่อให้ได้ยินรหัสการแจ้ง FRU

ี ตารางต่อไปนี้จะอธิบายรหัสไฟ LED กระพริบ/เสียงบี้บ ที่เกี่ยวข้องกับข้อผิดพลาดที่พบ

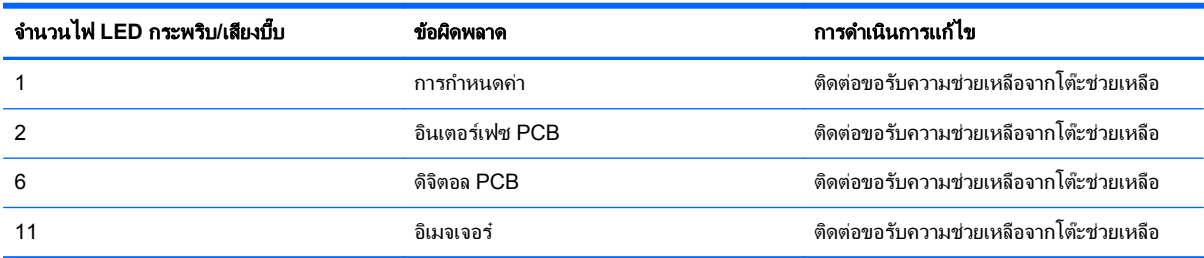

#### <span id="page-31-0"></span> $\mathbf C$  ประกาศข้อบังคับจากหน่วยงาน ั

## ประกาศของคณะกรรมการโทรคมนาคมของสหรัฐอเมริกา (Federal **Communications Commission)**

ื่อปกรณ์นี้ได้ผ่านการตรวจสอบและเป็นไปตามข้อกำหนดสำหรับอปกรณ์ดิจิตอลคลาส B ตามข้อกำหนดบทที่ 15 ของ FCC ข้อจำกัดเหล่านี้มีขึ้นเพื่อป้องกันอันตรายที่อาจเกิดขึ้นจากการติดตั้งอปกรณ์ภายในเขตที่พักอาศัย อปกรณ์นี้ก่อให้เกิด ใช้ และสามารถแผ่คลื่นความถี่ หากไม่มีการติดตั้งและใช้งานอย่างเหมาะสมตามคำแนะนำ อาจก่อให้เกิดการรบกวนต่อ สัญญาณวิทยได้ อย่างไรก็ตาม ไม่ได้เป็นการรับประกันว่าการติดตั้งในรปแบบเฉพาะใดๆ จะไม่ก่อให้เกิดคลื่นรบกวนดัง ึกลาว หากอุปกรณ์นี้ก่อให้เกิดคลื่นรบกวนต่อการรับสัญญาณวิทยุหรือโทรทัศน์ ซึ่งคุณอาจทดสอบได้โดยเปิด/ปิดอุปกรณ์นี้ แล้วดว่าอาการรบกวนต่างๆ หายไปหรือไม่ และหากสัญญาณรบกวนเกิดขึ้นจากอปกรณ์ดังกล่าว ควรแก้ไขด้วยวิธีการอย่าง ใดอย่างหนึ่งต่อไปนี้<sup>:</sup>

- ้ เปลี่ยนทิศทางหรือตำแหน่งของเสาอากาศ
- เพิ่มระยะห่างระหว่างอปกรณ์และเครื่องรับสัญญาณ
- ้ ต่ออปกรณ์นี้เข้ากับปลั๊กไฟที่แยกต่างหากจากเครื่องรับสัญญาณ
- ติดต่อขอรับความช่วยเหลือจากตัวแทนจำหน่ายหรือช่างเทคนิคด้านวิทยหรือโทรทัศน์ที่มีประสบการณ์

#### การดัดแปลงแก้ไข

FCC แจ้งให้ผู้ใช้ทราบว่าการเปลี่ยนแปลงแก้ไขใดๆ ต่ออุปกรณ์นี้โดยไม่ได้รับการอนุมัติอย่างขัดเจนจากบริษัท Hewlett-Packard อาจทำให้ผ้ใช้เสียสิทธิ์ในการใช้งานอปกรณ์ดังกล่าว

#### สายเคเบิล

การเชื่อมต่ออปกรณ์นี้จะต้องใช้สายเคเบิลที่มีการห้มฉนวน โดยมีหัวของตัวต่อ RFI/EMI โลหะเพื่อให้เป็นไปตามกฎและข้อ บังคับของ FCC

## ีประกาศว่าด้วยความสอดคล้องตามข้อบังคับของผลิตภัณฑ์เมื่อมีเครื่องหมาย<br>ของ **FCC (เฉพาะในสหรัฐอเมริกา)**

ื่อปกรณ์นี้เป็นไปตามข้อกำหนดบทที่ 15 ของ FCC โดยมีเงื่อนไขในการใช้งานสองประการ คือ

- **1. อปกรณ์นี้ต้องไม่ก่อให้เกิดการรบกวนที่เป็นอันตราย และ**
- **2.** อปกรณ์นี้จะต้องรับสัญญาณรบกวนใดๆ ที่อาจเกิดขึ้นได้ โดยรวมถึงสัญญาณรบกวนที่อาจทำให้การทำงานของ อปกรณ์ไม่สมบรณ์

หากมีข้อสงสัยเกี่ยวกับผลิตภัณฑ์นี้ โปรดติดต่อ:

Hewlett-Packard Company

P. O. Box 692000, Mail Stop 530113

Houston, Texas 77269-2000

หรือโทร 1-800-HP-INVENT (1-800 474-6836)

หากมีข้อสงสัยเกี่ยวกับประกาศของ FCC โปรดติดต่อ

Hewlett-Packard Company

<span id="page-32-0"></span>P. O. Box 692000, Mail Stop 510101 Houston, Texas 77269-2000 หรือโทร (281) 514-3333 ในการระบผลิตภัณฑ์นี้ โปรดดที่หมายเลขชิ้นส่วน หมายเลขซีรี่ส์ หรือหมายเลขร่นที่ตัวผลิตภัณฑ์

#### ประกาศของแคนาดา

This Class B digital apparatus meets all requirements of the Canadian Interference-Causing Equipment Regulations.

## **Avis Canadien**

Cet appareil numérique de la classe B respecte toutes les exigences du Règlement sur le matériel brouilleur du Canada.

## ประกาศข้อบังคับของสหภาพยโรป

ผลิตภัณฑ์ที่มีเครื่องหมาย CE ตรงตามข้อบังคับต่อไปนี้ของสหภาพยโรป:

- ี่ ข้อบังคับสำหรับอปกรณ์แรงดันไฟฟ้าต่ำ 2006/95/EC
- กฎบญญั ตัิEMC 2004/108/EC
- ข้อบังคับ Ecodesign Directive 2009/125/EC ในกรณีที่เกี่ยวข้อง

ี ความสอดคล้องตามมาตรฐาน CE ของผลิตภัณฑ์นี้จะถูกต้องสมบูรณ์เมื่อมีการจ่ายไฟด้วยอะแดปเตอร์ AC ที่มีเครื่องหมาย CE กำกับอยู่ซึ่ง HP จัดหาให้

การปฏิบัติตามกฎบัญญัติเหล่านี้แสดงถึงความสอดคล้องตามมาตรฐานยุโรป (European Norms) ที่สองคล้องกันและมีผล ี บังคับใช้ซึ่งระบไว้ในคำประกาศรับรองของสหภาพยโรปที่ HP จัดทำสำหรับผลิตภัณฑ์หรือกล่มผลิตภัณฑ์นี้ และจะมีอย*์*ใน เอกสารประกอบ (เป็นภาษาอังกฤษเท่านั้น) ที่มาพร้อมกับผลิตภัณฑ์หรือในเว็บไซต์ดังต่อไปนี้: <u>[http://www.hp.eu/](http://www.hp.eu/certificates)</u> [certificates](http://www.hp.eu/certificates) (ป้อนหมายเลขผลิตภัณฑ์ในช่องค้นหา)

ึการปฏิบัติตามมาตรฐานนี้บ่งบอกด้วยเครื่องหมายรับรองความสอดคล้องที่อย่บนผลิตภัณฑ์ดังต่อไปนี้:

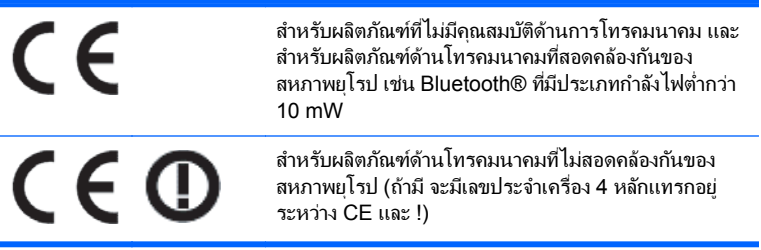

โปรดดที่ป้ายฉลากที่เป็นข้อบังคับที่มีอย่บนผลิตภัณฑ์นี้

จุดติดต่อสำหรับปัญหาเกี่ยวกับระเบียบข้อบังคับคือ: Hewlett-Packard GmbH, Dept./MS: HQ-TRE, Herrenberger Strasse 140, 71034 Boeblingen, GERMANY

## <span id="page-33-0"></span>ประกาศของญี่ปุ่น

この装置は、クラスB情報技術装置です。この装置は、家庭環 境で使用することを目的としていますが、この装置がラジオや テレビジョン受信機に近接して使用されると、受信障害を引き 起こすことがあります。取扱説明書に従って正しい取り扱いを して下さい。

**VCCLB** 

## ประกาศของเกาหลี

이 기기는 가정용(B급)으로 전자파적합등록을 한 기기로서 주 8급 기기 

## ประกาศด้านสิ่งแวดล้อมของผลิตภัณฑ์

#### การกำจัดทิ้งวัสด

ี จอภาพ HP บาจอจะประกอบด้วยสารตะกั่วในหลอดฟลออเรสเซนท์ ซึ่งอาจต้องการการดูแลเป็นพิเศษจนกว่าจะหมดอายุการ ใช้งาน

การกำจัดทิ้งวัสดนี้อาจมีการกำหนดเป็นข้อบังคับเพื่อเหตผลด้านสิ่งแวดล้อม สำหรับข้อมลเกี่ยวกับการกำจัดทิ้งหรือการ รีไซเคิล โปรดติดต่อหน่วยงานประจำพื้นที่ หรือติดต่อกล่มพันธมิตรอตสาหกรรมอิเล็กทรอนิกส์ (Electronic Industries Alliance - EIA) ที่ <http://www.eiae.org>

#### การกำจัดอุปกรณ์ที่ไม่ใช้แล้วโดยผู้ใช้ในครัวเรือนของสหภาพยุโรป

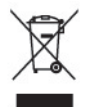

สัญลักษณ์นี้บนผลิตภัณฑ์หรือบนบรรจภัณฑ์แสดงว่า ผลิตภัณฑ์นี้ต้องไม่ถกทิ้งในขยะของครัวเรือนของคณ ซึ่งเป็นความรับ ผิดชอบของคณที่จะนำผลิตภัณฑ์ที่ ไม่ต้องการไปทิ้งที่จดจัดเก็บเฉพาะสำหรับรีไซเคิลขยะอิเล็กทรอนิกส์และอปกรณ์ไฟฟ้า ุ การคัดแยกและรีไซเคิลอปกรณ์ที่ไม่ใช้แล้วเมื่อนำไปทิ้งจะช่วยอนรักษ์สิ่งแวดล้อมและช่วยให้มั่นใจว่าอปกรณ์ที่ไม่ใช้แล้ว ้นั้นจะถกนำกลับมารีไซเคิลโดยไม่ส่งผลกระทบต่อความปลอดภัยของมนษย์และสิ่งแวดล้อม สำหรับข้อมลเพิ่มเติมเกี่ยวกับ สถานที่ที่คณสามารถทิ้งอปกรณ์ที่ไม่ใช้แล้วเพื่อทำการรีไซเคิล โปรดติดต่อสำนักงานเทศบาลท้องถิ่น หน่วยงานกำจัดขยะ ี ครัวเรือน หรือร้านค้าที่คณซื้อผลิตภัณฑ์มา

#### โครงการรีไซเคลของ ิ **HP**

<code>HP</code> ขอแนะนำลูกค้าให้ทำการรีไซเคิลฮาร์ดแวร์อิเล็กทรอนิกส์ที่ใช้แล้ว ตลับหมึกพิมพ์ดั้งเดิมของ HP และแบตเตอรี่ที่ชาร์จ <u>์ ใหม่ได้ สำหรับข้อมุลเพิ่มเต็มเกี่ยวกับโครงการรีไซเคิล โปรดดูที่ <http://www.hp.com/recycle></u>

#### สารเคมี

HP ยึดมั่นในการให้ข้อมลเกี่ยวกับสารเคมีในผลิตภัณฑ์ของเราแก่ลกค้าเสมอ ทั้งนี้เพื่อให้เป็นไปตามข้อกำหนดทางกฎหมาย เช่น ระเบียบของสภาและคณะมนตรียโรปหมายเลข 1907/2006 (REACH - Regulation EC No 1907/2006 of the  $\blacksquare$ uropean Parliament and Council) รายงานข้อมลสารเคมีสำหรับผลิตภัณฑ์นี้มีอย่ที่ [http://www.hp.com/go/](http://www.hp.com/go/reach) [reach](http://www.hp.com/go/reach)

#### <span id="page-34-0"></span>การจากํ ดการใช ั สารอ นตราย ั **(RoHS)**

ึ กฎระเบียบของญี่ปุ่น ตามข้อกำหนด JIS C 0950, 2005 ระบุว่า ผู้ผลิตจะต้องจัดหาข้อมูลส่วนประกอบของวัสดุ สำหรับ ี ผลิตภัณฑ์อิเล็กทรอนิกส์บางประเภทที่วางจำหน่ายหลังวันที่ 1 กรกฎาคม 2006 หากต้องการดูข้อมูลวัสดุตามข้อกำหนด JIS  $C$  0950 สำหรับผลิตภัณฑ์นี้ โปรดเยี่ยมชม <http://www.hp.com/go/jisc0950>

2008年、日本における製品含有表示方法、JISC0950が公示されました。製 造事業者は、2006年7月1日以降に販売される雷気·雷子機器の特定化学 物質の含有につきまして情報提供を義務付けられました。製品の部材表示 につきましては、www.hp.com/go/jisc0950を参照してください。

> 有毒有害物质和元素及其含量表 根据中国的《电子信息产品污染控制管理办法》

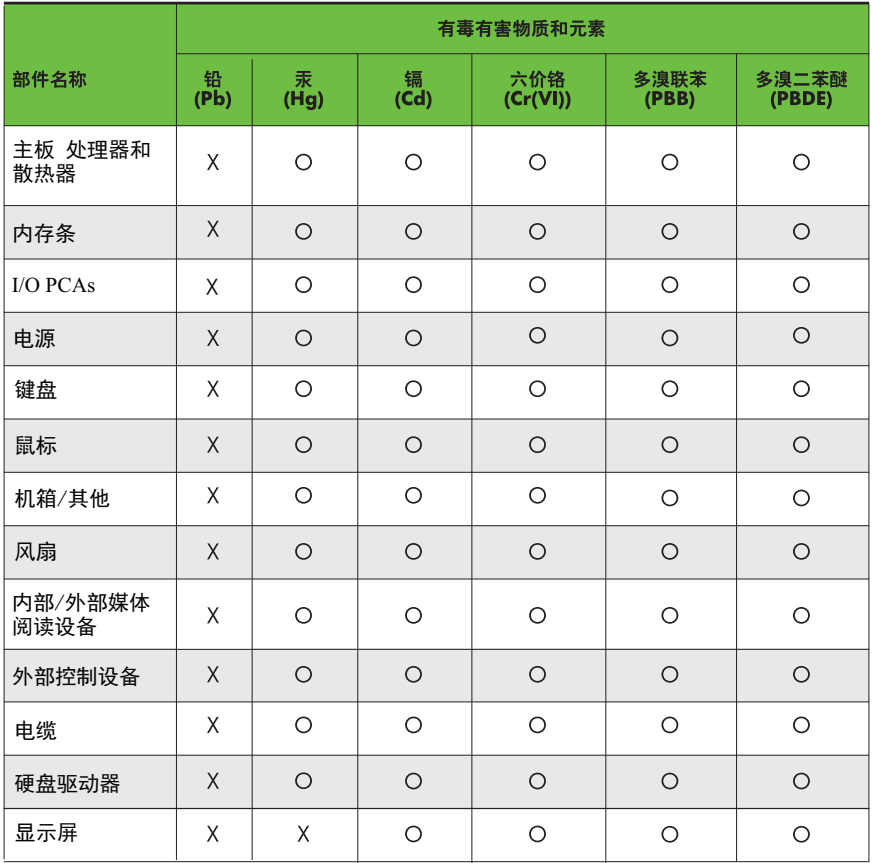

O: 表示该有毒有害物质在该部件所有均质材料中的含量均在SJ/T11363-2006 标准规定的限量要求以下。

X: 表示该有毒有害物质至少在该部件的某一均质材料中的含量超出 SJ/T11363-2006 标准规定的限量要求。

表中标有"X" 的所有部件都符合欧盟RoHS法规, "欧洲议会和欧盟理事会 2003年1月27日关于电子电器设备中限制使用某些有害物质的2002/95/EC 号指令"。

注: 环保使用期限的参考标识取决于产品正常工作的温度和湿度等条件。